Universität Hannover

Fakultät für Bauingenieurwesen und Geodäsie

Institut für Photogrammetrie und GeoInformation

**Studienarbeit** 

# **Orthophoto-Generierung mit Mars Express**

**Marc Schmitz 2292830** 

Erstprüfer: Prof. Dr.-Ing. C. Heipke Zweitprüfer: Dr.-Ing. K. Jacobsen Betreuer: Dipl.-Ing. R. Schmidt

### **Inhaltsverzeichnis**

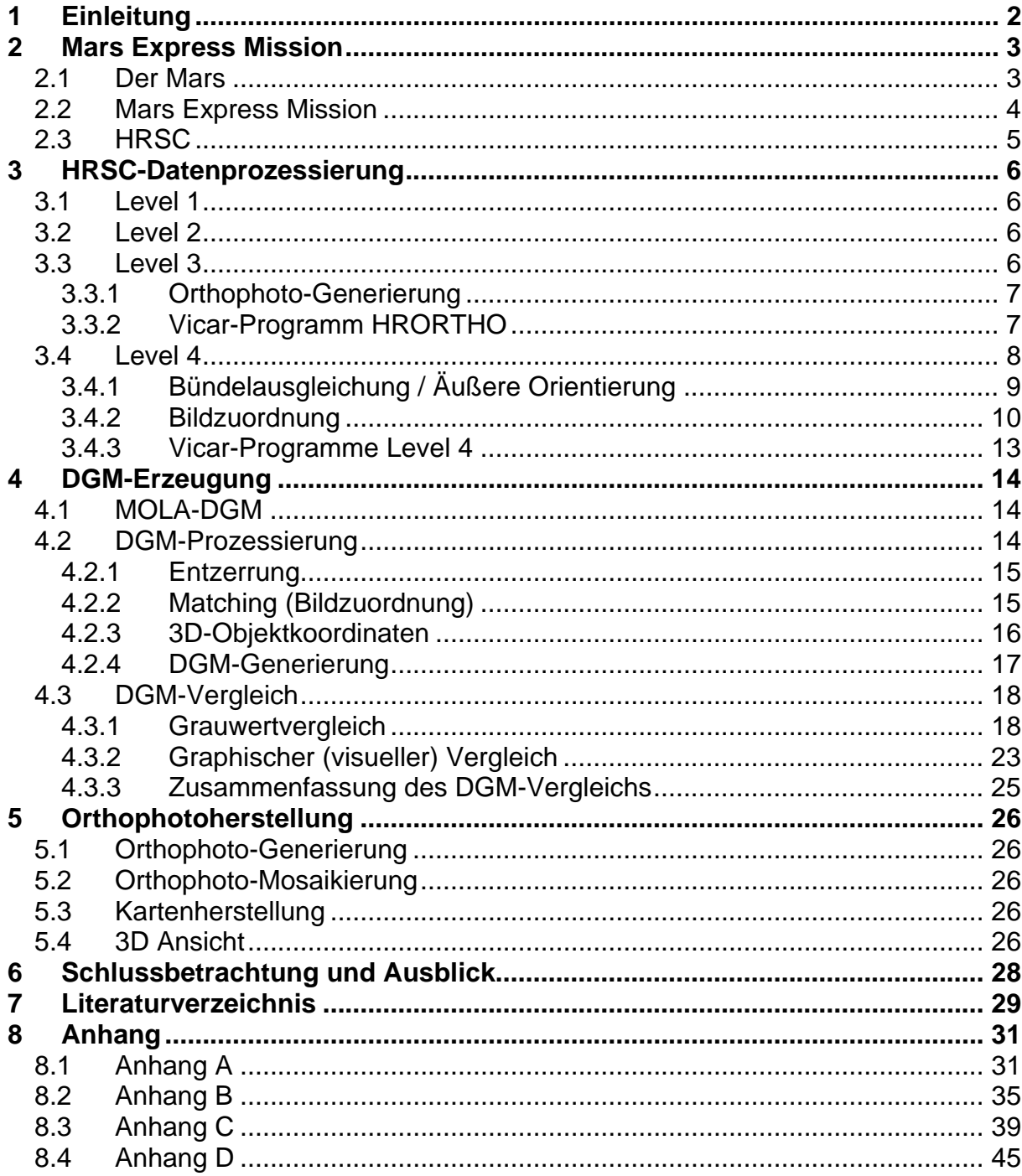

<u>1</u>

# <span id="page-2-0"></span>**1 Einleitung**

### **Orthophoto-Generierung mit MARS Express**

Ziel der Studienarbeit war es, die gesamte Auswertekette zur Erzeugung und Generierung hochgenauer, farbiger Orthophotos für HRSC- (High Resolution Stereo Stereo Camera) Bilddaten der Mars Express Mission unter dem Bildprozessierungssystem VICAR (Video Image Communication and Retrieval) vom Deutschen Zentrum für Luft und Raumfahrt e. V. (DLR) nachzuvollziehen.

Als wesentlicher Bestandteil der Arbeit wurden aus drei benachbarten Streifen (h0894, h0905, h0927) der HRSC mit verschiedenen Parametereinstellungen Digitale Geländemodelle (DGMs) erzeugt und die entsprechenden Qualitätsunterschiede erfasst und dargestellt. Als Ausgangspunkt für die Äußere Orientierung bei der DGM-Generierung wurden sowohl die Äußere Orientierung der Mars Express Mission, als auch die verbesserte Äußere Orientierung aus der Bündelausgleichung vom Fachgebiet Photogrammetrie und Fernerkundung (FPF) der TU München (IPK, 2005; IPI, 2005) verwendet. Die Äußere Orientierung der Mars Express Mission setzt sich aus der 3D Lageposition der Orbit- und Lagedaten des Satelliten zusammen, die von der ESA durch Kombination von Doppler- und Entfernungsmessungen, Triangulation und einem Sternensensor fortlaufend bestimmt wird und daher auch als genäherte Äußere Orientierung in der klassischen Photogrammetrie betrachtet werden kann (HEIPKE, EBNER ET AL., 2004). Die verbesserte Äußere Orientierung aus der Bündelausgleichung soll dagegen eine Verbesserung der genäherten Äußeren Orientierung der HRSC gewährleisten. Die erzielten Ergebnisse wurden dem MOLA- (Mars Observer Laser Altimeter) DGM, das aus Altimeteraufnahmen gewonnen wurde und als Referenz-DGM diente, gegenübergestellt. Ebenso wurden die Ergebnisse mit unterschiedlicher Äußerer Orientierung untereinander verglichen. Als weiterer, zusätzlicher Schritt wurde unter Berücksichtigung des besten DGM-Ergebnisses ein hochgenaues und farbiges Orthophoto aus allen 3 Streifen generiert und daraus eine Karte als Endprodukt erstellt.

# <span id="page-3-0"></span>**2 Mars Express Mission**

# *2.1 Der Mars*

Der Mars ist von der Sonne ausgesehen in unserem Sonnensystem der vierte Planet nach Merkur, Venus und der Erde. Er ist praktisch unser nächster Nachbar und der Erde am ähnlichsten von allen anderen Planeten. Ein Marstag ist zum Beispiel ungefähr genauso lang wie ein Erdtag. Im Vergleich zur Erde ist der Mars jedoch knapp nur halb so groß und besitzt nur knapp ein neuntel der gesamten Erdmasse. Er ist mit durchschnittlich 228 Mio. km weiter von der Sonne entfernt als die Erde. Dadurch ist die Temperatur auf dem Mars wesentlich kühler. Die Temperaturen können daher zwischen –133° und +27° schwanken (ESA, 2004). Die Atmosphäre selber besteht im wesentlichen zu ca. 95% aus Kohlendioxid. Seine rote Farbe hat er durch seinen hohen Eisenanteil. Seine ständigen Begleiter als Trabanten sind die Monde Phobos und Deimos.

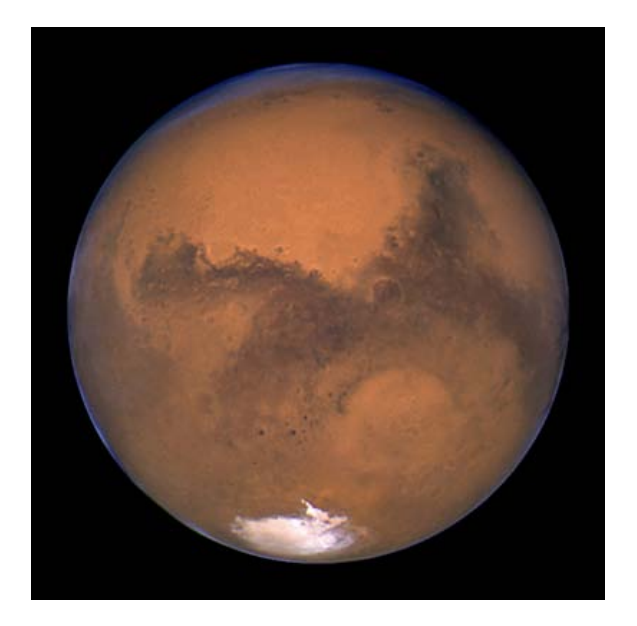

**Abb. 1 Mars, aufgenommen vom Hubble Teleskop**

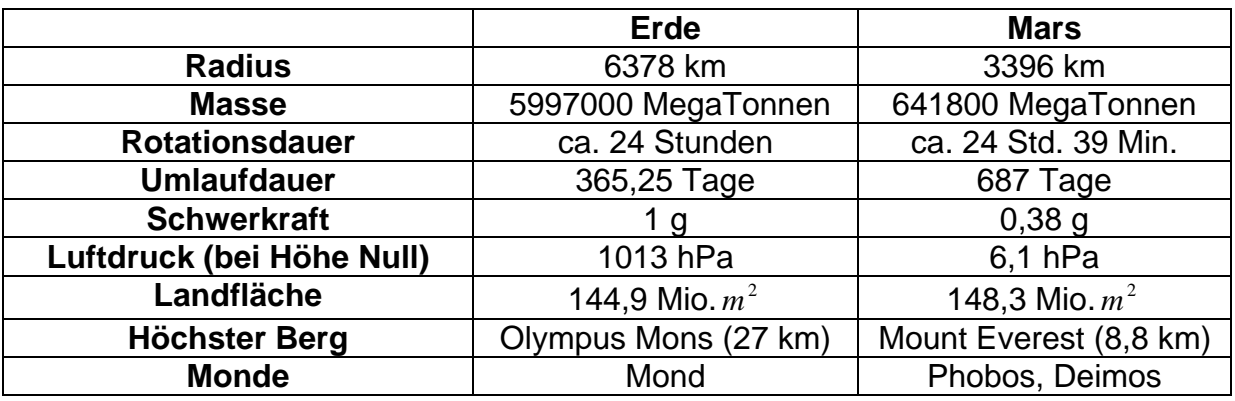

### **Tab. 1 Vergleich Erde – Mars (Quelle: KDS 2005)**

### <span id="page-4-0"></span>*2.2 Mars Express Mission*

Die Mars Express Mission der Europäischen Weltraumorganisation (ESA) ist am 2. Juni 2003 vom russischen Weltraumbahnhof Baikonur (Kasachstan) aus gestartet. Seit Dezember 2003 befindet sich die Sonde an ihrem Bestimmungsort und wird den Mars 2 Jahre lang (1 ganzes Marsjahr) umkreisen. Aus der Mission erhoffen sich die Wissenschaftler und Forscher neue und noch genauere Erkenntnisse über den roten Planeten in unserem Sonnensystem als bei den Vorgängermissionen Mariner, Viking, Pathfinder und zuletzt Global Surveyor 2001. Vor allen Dingen die Suche nach möglichen Spuren von Wasser und von früheren Leben macht diese Mission zu einem ehrgeizigen Projekt.

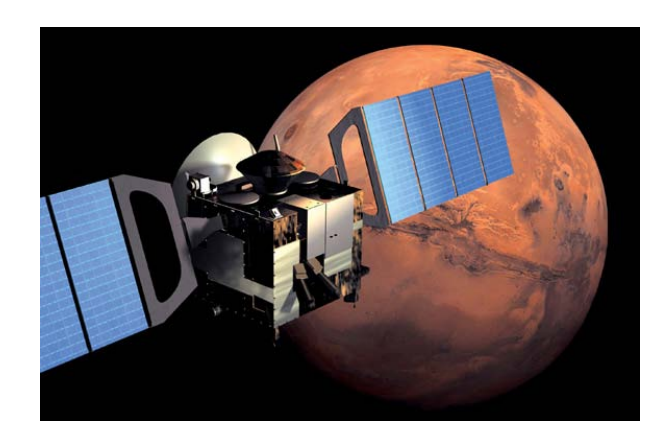

**Abb. 2 Mars Express Mission**

Ziel der Mission ist es, neue Daten zur Geologie, Mineralogie, Atmosphäre und Topographie des Planeten zu gewinnen. Dabei kommen mehrere Experimente in vielen wissenschaftlichen Disziplinen zum Tragen, an denen europäische, amerikanische und russische Institute beteiligt sind. Mars Express besteht im wesentlichen aus dem Satelliten (*Orbiter)*, der den Mars umkreist und einer Marssonde (*Lander, Beagle 2)*, die auf dem Mars landen soll. Beagle 2 ist Februar 2004 vermutlich auf der Marsoberfläche zerschellt. Der Satellit ist intakt und wird über das European Space Operations Centre (ESOC) in Darmstadt überwacht und gesteuert. Der Datenempfang wird über eine Empfangsstation in Australien (New Norcia) geregelt. Bei der Mars Express Mission ist Deutschland federführend mit der Hochleistungskamera HRSC, dem Mars Radio Science Experiment (MaRS) und dem Bohrer PLUTO auf der Sonde beteiligt. Zudem gibt es noch deutsche Beteiligungen an dem Planetary Fourier Spektrometer (PFS) und den Kameras der Sonde (DLR, 2005). Mit der am Berliner DLR-Institut für Planetenforschung entwickelten Hochleistungskamera HRSC wird der Mars global, hochauflösend topographisch und morphologisch dreidimensional kartiert. Die maximale Bodenauflösung beträgt knapp 10 m. Die Prozessierung der Kameradaten wird durch weitere Institute, Institut für Photogrammetrie und Geoinformation (IPI) der Universität Hannover, Institut für Photogrammetrie und Kartographie der TU Berlin und das Fachgebiet Photogrammetrie und Fernerkundung (FPF) der TU München gewährleistet.

# <span id="page-5-0"></span>*2.3 HRSC*

Die HRSC ist ein sogenannter Zeilenscanner, d.h. die Kamera nimmt nur einzelne Zeilenelemente auf. Eine Zeile besteht aus 5184 lichtempfindlichen Zellen (CCDs), die nebeneinander angeordnet sind. Die Kamera besitzt insgesamt neun Zeilen, d.h. pro Auslesevorgang werden neun unabhängige Bildzeilen erzeugt. Die CCDs liegen senkrecht zur Flugrichtung und werden mit einer der jeweiligen Geschwindigkeit angepassten Frequenz ausgelesen. Das Resultat sind 9 Streifen, einer für jeden Kanal. Neben den gewöhnlichen 3 Farbkanälen (RGB) und dem nahen Infrarotkanal (NIR) sind noch 2 Stereokanäle (S), ein Nadirkanal (N) und 2 Photometrie-Kanäle (P) vorhanden (in den entsprechenden Winkeln +18,9° (S1) ; +12,8° (P1) ; 0 (ND); -12,8° (P2) ; -18,9° (S2), Abb. 3). Die Stereokanäle werden zur Ermittlung von 3D-Daten für ein digitales Geländemodell oder auch Digital Terrain Model (DTM) genutzt. Das Prinzip besteht darin, von einem Objekt eine Aufsicht, eine schräg von vorne und eine schräg von hinten schauende Ansicht zu bekommen. Aus den verschiedenen Blickwinkeln können dann mittels Stereoverfahren der Photogrammetrie 3D-Informationen gewonnen werden. Die beiden Photometrie-Kanäle liefern Daten für die physikalische Analyse der Marsoberfläche wie z.B. die Rauhigkeit oder Korngrösse des Regoliths, also des vorwiegend aus Staub und Sand bestehenden Marsbodens (SRV, 2005).

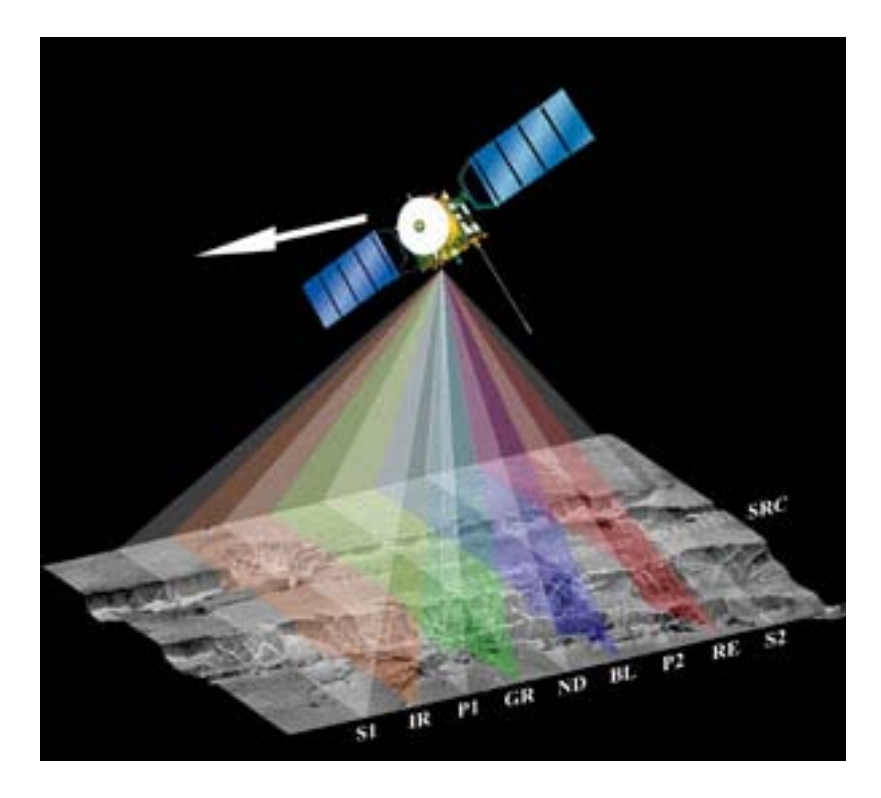

**Abb. 3 Aufnahmetechnik der HRSC Kamera** 

Neben dem Zeilenscanner ist mit dem SRC-System ein CCD-Flächensensor mit einer Matrix von 1024 X 1032 Pixeln eingebaut. Dies entspricht bei einer Flughöhe des Satelliten von ca. 250 km über dem Mars einer Auflösung über Boden von ca. 2,3 m. Im Normalfall arbeiten die HRSC und die SRC simultan.

# <span id="page-6-0"></span>**3 HRSC-Datenprozessierung**

Wichtiger Bestandteil für die Gewinnung von raumbezogenen Daten der Marsoberfläche ist die HRSC-Datenprozessierung. Sie beinhaltet eine photogrammetrische Verarbeitungskette, die im Rahmen der Studienarbeit näher erläutert wird. Sie besteht aus 4 Produktstufen (Level).

## *3.1 Level 1*

Die erste Stufe (Level 1) beinhaltet die Rohdaten-Bilder der HRSC, die vom Orbiter zur Erde gesendet und dekomprimiert werden.

## *3.2 Level 2*

In der 2. Stufe (Level 2) werden die Daten radiometrisch kalibriert, so dass sie für die photogrammetrische Weiterverarbeitung genutzt werden können.

# *3.3 Level 3*

In der 3. Stufe werden die Level 2 HRSC-Bilder geometrisch entzerrt und in so genannte Orthobilder umgewandelt. Dies wird mit dem Programm HRORTHO und FRAMEORTHO vollzogen. HRORTHO ist speziell für HRSC- und FRAMEORTHO für SRC-Bilddaten angelegt. Dabei fließen neben den Level 2 Bildern, die Äußere Orientierung aus den Orbit- und Lagedaten implementiert in den sogenannten Spice Kernel Daten, die als nominelle Orientierung angesehen werden kann, die Innere Orientierung aus den geometrischen Kalibrierdaten der Kamera und das MOLA-DGM (als Standard-DGM mit einer Auflösung von knapp 5 km; SCHOLTEN 2005) mit ein (Abb. 4). Für die Projektion wird entweder eine Mars-Kugel (Radius 3396 m) oder ein Mars-Ellipsoid z.B. das IAU 2000 Ellipsoid als Bezugssystem verwendet.

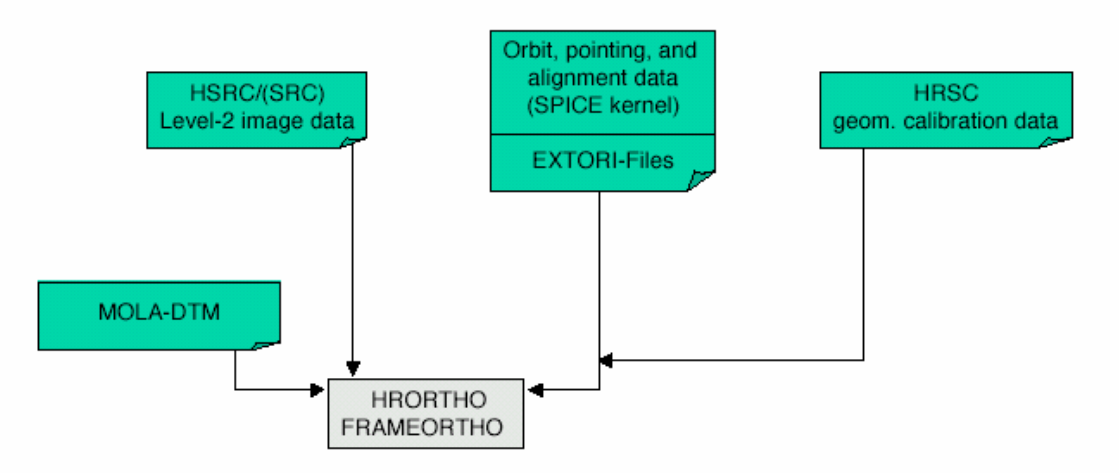

**Abb. 4 HRSC-Datenprozessierung (Level 3)** 

## <span id="page-7-0"></span>**3.3.1 Orthophoto-Generierung**

Bei der Orthophoto-Generierung werden Flächenelemente aus einem Bild mit Zentralperspektive punktweise, streifenweise oder zonenweise auf gleichen Maßstab in ein Bild mit Parallelperspektive entzerrt. Dabei werden die unterschiedlichen Geländehöhen (in Form eines DGMs) auf eine Ebene umprojiziert (Abb. 5). Das Ergebnis des Umbildungsverfahrens ist ein Orthobild. Das Bild ist auf ein definiertes Koordinatensystem transformiert und entspricht einer Karte.

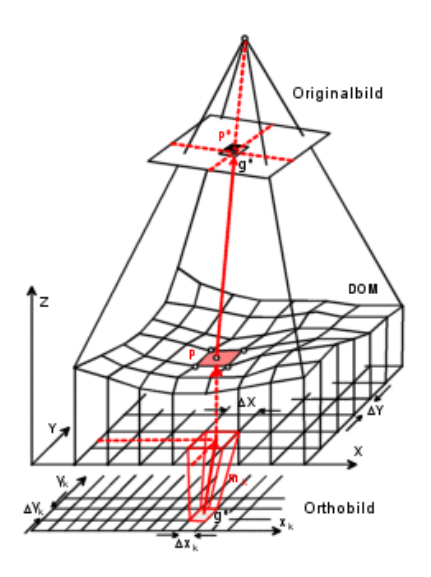

**Abb. 5 Orthophoto mit DGM** 

Die Entzerrung ist die projektive Transformation eines Bildes oder Bildteiles auf eine ausgezeichnete Ebene des Objektraumes. Sie kann z.B. durch Einpassen eines Bildes auf Passpunkte (Ebene Entzerrung) oder über ein vorliegendes digitales Geländemodell (Differentielle Entzerrung) geschehen. Als Wege für die Entzerrung gibt es die direkte und die indirekte Transformation. Bei der direkten Transformation berechnet man für jedes Element des Eingabebildes die Lage im Ausgabebild und weist diesem den Grauwert aus dem Eingabebild zu. Durch diese Methode werden z.T. einzelne Pixel des Ausgabebildes überhaupt nicht und andere mehrfach belegt. Bei der indirekten Transformation werden diese Schwierigkeiten umgangen. Diesmal wird vom Ausgabebild ausgegangen. Entsprechende Grauwerte werden mit Hilfe der umgekehrten Abbildungsgleichungen im Eingabebild bestimmt und von der errechneten Position der richtige Wert geholt und die entzerrte Bildmatrix gebildet. Dabei kann es passieren, dass beim Zurückrechnen keine ganzzahligen Werte für die Bildkoordinaten entstehen. Um eine Grauwertzuweisung durchzuführen zu können, gibt es verschiedene Resampling-Verfahren. Allgemein verbreitet sind Nearest Neighbourhood, Bilineare und Bikubische Interpolation (Albertz, 2001).

# **3.3.2 Vicar-Programm HRORTHO**

Im Vicar-Programm HRORTHO wird für die Orthophoto-Generierung die Differentielle Entzerrung mit dem MOLA-DGM mit indirekter Transformation mit den gängigen Resampling-Verfahren verwendet. Als Standardverfahren wird Bilinear angegeben.

### <span id="page-8-0"></span>*3.4 Level 4*

In der 4. Stufe ist es möglich neben dem Orthophoto auch zusätzlich digitale Geländemodelle und 3D Ansichten zu generieren. Bei den Standardprodukten wird dabei die nominelle Äußere Orientierung benutzt. Jedoch reicht die nominelle Äußere Orientierung für eine hochgenaue photogrammetrische Punktbestimmung nicht aus. (HEIPKE, EBNER ET AL., 2004). Daher werden die Werte der Äußeren Orientierung als Näherungswerte betrachtet und durch eine Bündelausgleichung (HWBUNDLE) verbessert. In der Bündelausgleichung werden aus einer digitalen Bildzuordnung (HWMATCH1) gewonnene Verknüpfungspunkte verwendet und die Innere als auch die genäherte Äußere Orientierung und das MOLA-DGM benutzt. Das erzielte Ergebnis ist eine verbesserte Äußere Orientierung. Nun ist es möglich in den weiteren Schritten aus Level 2 HRSC-Bildern hochwertig abgeleitete DGMs, Orthophotokarten und 3D-Ansichten zu erstellen.

Bei der DGM-Erzeugung werden zunächst die Level-2 Stereokanäle (Nadirkanal, Stereokanäle 1 und 2) mit der Inneren Orientierung, der verbesserten Äußeren Orientierung aus der Bündelausgleichung und dem MOLA-DGM mit dem Programm HRORTHO analog zu Level 3 entzerrt und in Orthobilder umgewandelt. Aus diesen Orthobildern werden über eine zweite Bildzuordnung (DLRMATCH2) in Stereomodellen identische Verknüpfungspunkte gesucht und anschließend in Level 2 Koordinaten wieder umgewandelt (DLRDEMAT). Mit dem Programm HROBJ werden mit Hilfe der Level 2 Stereokanäle, der Äußeren Orientierung und den Bildkoordinaten 3D Objektpunkte generiert und in DLRDTM in Rasterform zum DGM interpoliert. Das erstellte, genauere DGM wird nun benutzt, um genauere, farbige Orthobilder aus den RGB-Kanälen und dem NIR-Kanal zu erzeugen. Dafür werden die Kanäle ebenfalls wie die Stereokanäle wieder mit Programm HRORTHO in Orthobilder umgewandelt. Die Orthobilder können dann mit dem Programm DLRMOSAIC zu größeren Bildverbänden zusammengefügt (mosaikiert) werden. Mit DLRMAPTRAN können Ausschnitte bearbeitet und Projektionen verändert werden.

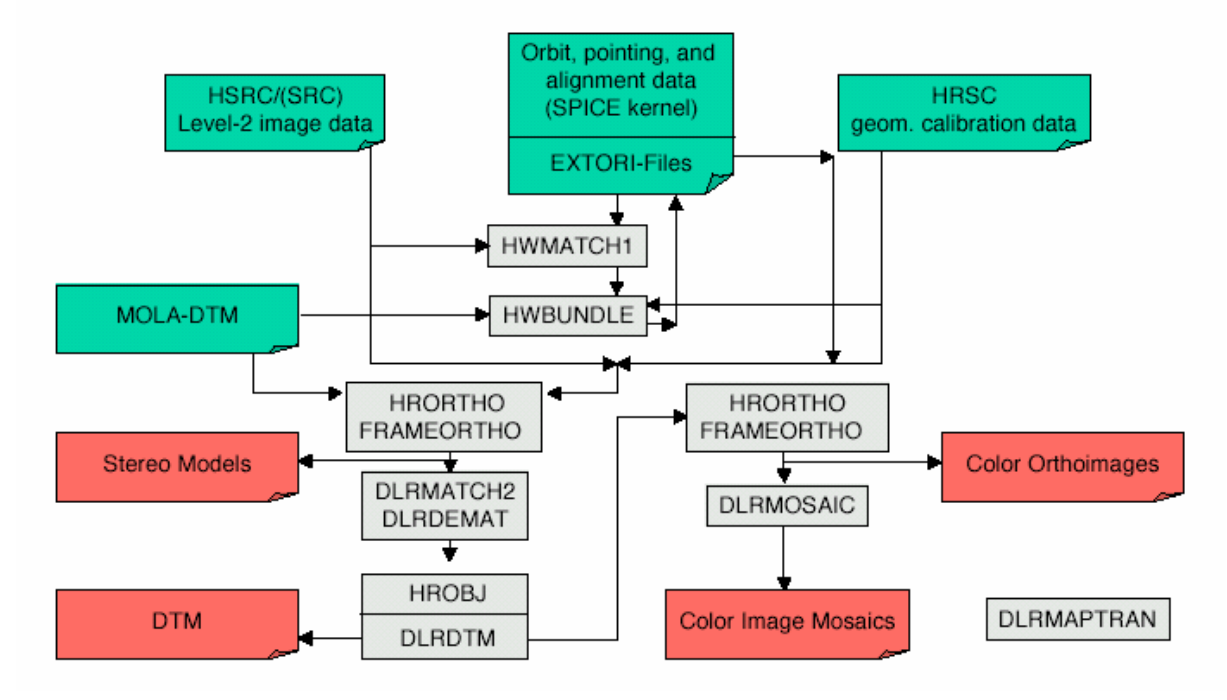

**Abb. 6 HRSC-Datenprozessierung ( Level 4, Quelle: Scholten 2005 )** 

### <span id="page-9-0"></span>**3.4.1 Bündelausgleichung / Äußere Orientierung**

In der Bündelausgleichung wird in einem Rechenprozess nach dem Ausgleichungsmodell der kleinsten Quadrate nach Gauß der direkte mathematische Zusammenhang (einstufiger Auswerteprozess) zwischen Bild- und den Objektkoordinaten über die so genannten Kollinearitätsgleichungen (1) und (2) hergestellt.

$$
\xi_i = \xi_0 - c \frac{r_{11}(X - X_0) + r_{21}(Y - Y_0) + r_{31}(Z - Z_0)}{r_{13}(X - X_0) + r_{23}(Y - Y_0) + r_{33}(Z - Z_0)}
$$
\n(1)

$$
\eta_i = \eta_0 - c \frac{r_{12}(X - X_0) + r_{22}(Y - Y_0) + r_{32}(Z - Z_0)}{r_{13}(X - X_0) + r_{23}(Y - Y_0) + r_{33}(Z - Z_0)}
$$
\n(2)

 $\zeta_i$ ,  $\eta_i$  = Bildkoordinaten,  $X_0, Y_0, Z_0, \varphi, \omega, \kappa$  = Parameter der Äußeren Orientierung  $\zeta_0, \eta_0, c$  = Parameter der Inneren Orientierung,  $X_i, Y_i, Z_i$  = Objektkoordinaten

Die Bildkoordinaten  $\xi_i, \eta_i$  und das zugehörige Projektionszentrum O definieren ein so genanntes räumliches Strahlenbündel (Abb. 7). Die äußeren Orientierungselemente dieses Strahlenbündels sind gesucht und können dabei für alle Bilder gleichzeitig bestimmt werden. Als Informationen stehen dafür die Bildkoordinaten von Verknüpfungspunkten, die in mehreren Bildern vorkommen und die Bild- und Objektkoordinaten von Passpunkten und die Innere Orientierung des Bildes zur Verfügung. Die Strahlenbündel werden dann praktisch durch die äußeren Orientierungselemente verschoben (3 Translationen) und gedreht (3 Drehwinkel) bis die entsprechenden Strahlen an den Verknüpfungspunkten möglichst gut zum Schnitt kommen und mit den Passpunkten möglichst gut zusammentreffen (KRAUS, 1994). Somit sind 6 Parameter pro Bild zu bestimmen. Das bedeutet, es werden mindestens 3 Passpunkte pro Bild benötigt. Bei wenig oder nicht verfügbaren Passpunkten, wie beim MOLA-DGM, lässt sich eine höhere Genauigkeit durch eine große Anzahl an Verknüpfungspunkten realisieren.

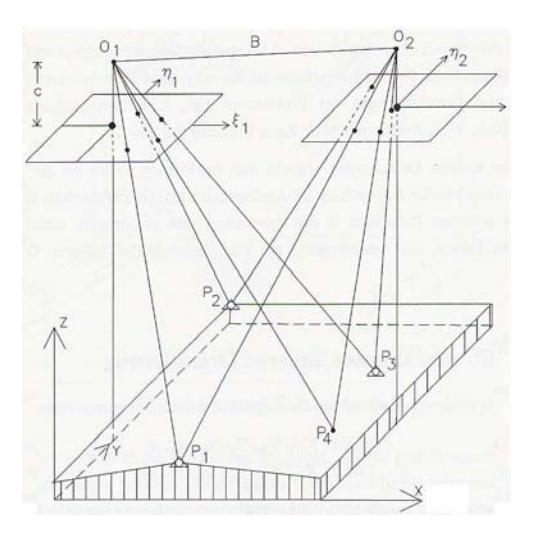

**Abb. 7 Strahlenschnitt bei 2 Bildern** 

<span id="page-10-0"></span>Da es sich bei der HRSC um einen 3-Zeilenscanner handelt, sind für die Bündelausgleichung erweiterte Kollinearitätsgleichungen (3) notwendig (EBNER Et Al., 1994).

$$
\begin{pmatrix} x - x_0 \ y - y_0 \ -c \end{pmatrix} = \lambda * M^T * (\Delta \varphi, \Delta \omega, \Delta \kappa)^* D^T * (\varphi, \omega, \kappa)^* \begin{bmatrix} X \\ Y \\ Z \end{bmatrix} - \begin{bmatrix} X_0 + \Delta X_0 \\ Y_0 + \Delta Y_0 \\ Z_0 + \Delta Z_0 \end{bmatrix}
$$
 (3)

Die Äußere Orientierung der Kamera ist durch  $X_0, Y_0, Z_0, \varphi, \omega, \kappa$  und die Innere Orientierung durch Bildhauptpunkt  $\xi_0, \eta_0$  und Kamerakonstante c definiert. Die Transformation zwischen Bild- und Kamerakoordinaten ist durch  $\Delta X$ ,  $\Delta Y$ ,  $\Delta Z$ ,  $\Delta \varphi$ ,  $\Delta \omega$ ,  $\Delta \kappa$ gegeben. D ist die Rotationsmatrix vom Objekt- zum Kamerakoordinatensystem, während M die Drehung vom Kamera- zum Bildkoordinatensystem berücksichtigt mit λ als Maßstab. X, Y, Z sind die Kamera- und x, y die Bildkoordinaten. Genauere Ausführungen sind in KORNUS (1999) wiedergegeben.

Die Bündelausgleichung in der Prozesskette benutzt das Konzept von HOFMANN ET AL. (1982). In diesem Konzept werden die Parameter der Äußeren Orientierung nur an wenigen ausgewählten Bildzeilen, den so genannten Orientierungsbildern, bestimmt (SPIEGEL ET. AL., 2003). Dabei wird aus den Werten der Orientierungsbilder die Äußere Orientierung aller anderen Bildzeilen interpoliert. Dadurch bleibt die Anzahl der Orientierungsparameter niedrig und die relative Genauigkeit der Orientierungsparameter wird berücksichtigt (HEIPKE, EBNER ET AL., 2004) .

# **3.4.2 Bildzuordnung**

Bildzuordnung oder auch Matching genannt ist die Zuordnung von kleinen Bildausschnitten, die identischen Grauwertstellen entsprechen, in zwei Bildpaaren oder sogar Bildverbänden zur Erfassung der 3. Dimension und zur Bildtriangulation. Das Digital Image Matching (DIM) ist die automatische Generierung von identischen, Punkten, Kanten in 2 oder mehr Bildpaaren. Dabei gibt es 2 Hauptmethoden: die Area Based und die Feature Based Methode.

### **Area Based Methode**

Die Area Based Methode basiert auf identische Grauwertflächen, die miteinander in den Bildern verglichen werden. Sie umfassen in der Regel eine quadratische Mustermatrix (*Template*) von 3 x 3, 5 x 5 oder 7 x 7 Pixeln, die in dem anderen Bild gesucht wird. Dafür wird eine größere Suchmatrix definiert und diese stückweise in der Mustermatrix (S*earch window*) verglichen (Abb. 8).

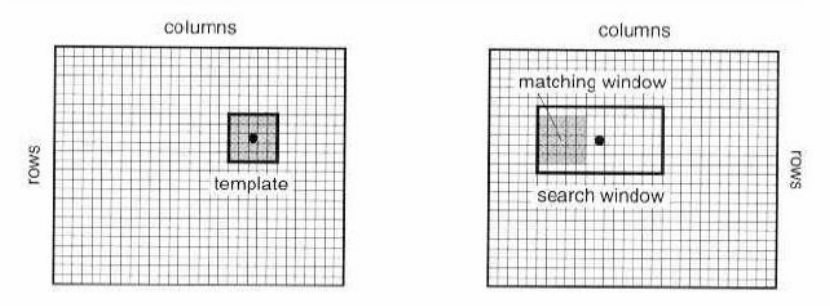

**Abb. 8 Area based image matching** 

Um den Suchbereich in dem zweiten Bild näherungsweise zu bestimmen, wird die Epipolargeometrie ausgenutzt. Die beiden Projektionszentren und der gemeinsame Punkt definieren eine Ebene. Beim Schnitt der Ebene mit den beiden Bildern entsteht eine Linie, die Epipolarlinie, auf der sich der Punkt befinden muss. Um die Suche zu erleichtern wird die Kollinearitätsbeziehung ausgenutzt. Dabei wird der Punkt mit Hilfe der Kollinearitätsgleichung zunächst näherungsweise in 3D Objektkoordinaten transformiert und anschließend in das 2. Bild in Bildkoordinaten zurücktransformiert. Das Problem bei der Transformation in Objektkoordinaten ist die Höhe Z (4) und (5). Sie muss auch näherungsweise bekannt sein, z.B. in Form eines DGM's.

$$
X = X_0 + (Z + Z_0) \frac{r_{11}(\xi - \xi_0) + r_{12}(\eta - \eta_0) + r_{13}c}{r_{31}(\xi - \xi_0) + r_{32}(\eta - \eta_0) + r_{33}c}
$$
\n
$$
\tag{4}
$$

$$
Y = Y_0 + (Z + Z_0) \frac{r_{21}(\xi - \xi_0) + r_{22}(\eta - \eta_0) + r_{23}c}{r_{31}(\xi - \xi_0) + r_{32}(\eta - \eta_0) + r_{33}c}
$$
\n
$$
(5)
$$

 $r_{11},...,r_{33}$  = Elemente der Rotationsmatrizen mit  $\varphi, \omega, \kappa$ 

### a.) Kreuzkorrelationskoeffizient

Als Maß für die Ähnlichkeit der Mustermatrix im Suchbereich in 2 oder mehreren Bildern ist der sogenannte Kreuzkorrelationskoeffizient (Cross correlation coefficient). Er wird aus den Standardabweichungen  $\sigma_1, \sigma_2$  der Grauwerte  $g_1$  und  $g_2$  der beiden Bilder sowie aus der Kovarianz  $\sigma_{12}$  zwischen den Grauwerten der beiden Bilder mit der Formel (6) berechnet (KRAUS, 1994).

$$
r = \frac{\sigma_{12}}{\sigma_1 * \sigma_2} = \frac{\sum (g_1 - \overline{g}_1) * (g_2 - \overline{g}_2)}{\sqrt{\sum (g_1 - \overline{g}_1)^2 * \sum (g_2 - \overline{g}_2)^2}} \quad \text{mit } -1 \le r \le 1
$$
 (6)

 $\overline{g}_1, \overline{g}_2$  = arithmetische Mittelwerte der Grauwerte Mustermatrix und der Suchmatrix

Der Kreuzkorrelationskoeffizient ist definiert zwischen -1 und +1. Bei +1 ist das Maß für die Übereinstimmung am größten bei 0 am kleinsten. Bei -1 liegt ein umgekehrter funktionaller Zusammenhang vor. Ein guter Vergleichswert liegt zwischen 0,6 und 1.

### b.) Least Square Matching

Das Least Square Matching ist eine Erweiterung der Kreuzkorrelation. Hierbei wird explizit noch die Blickrichtung und die Geländeneigung mit berücksichtigt. Es wird wie bei der Kreuzkorrelation ein Ausschnitt aus einem der auszuwertenden Bilder als Referenzbild vorgegeben. Dabei wird angenommen, dass das betrachtete Oberflächenelement als differentiell kleine Ebene und die extrem schmalwinklige Perspektive des Elements als Parallelprojektion angesehen werden kann. (KRAUS, 1996). Die Parameter werden mit Hilfe von guten Näherungswerten in Form einer Ausgleichung nach Methode der kleinsten Quadrate nach Gauß bestimmt.

### **Feature Based Methode**

Bei der Feature Based Methode werden anstatt Muster- und Suchmatrizen ganze Merkmale (Features) als Objekte verwendet. Dabei wird zwischen Punkten, Kanten (Linien) und Regionen unterschieden. Die Merkmale werden aus den Grauwerten extrahiert, indem die Differenzen benachbarter Grauwerte gebildet werden.

### **Matching-Strategie**

Für die Korrelationssuche beim Matching gibt es 2 typische Strategien, die in der Regel auch miteinander kombiniert werden, die Interest-Operatoren und die Bildpyramiden.

Bei den Interest-Operatoren werden durch Differenzbildung der Grauwerte vorweg interessante Bildbereiche für eine gute Korrelation ausgewählt und ein Texturmaß gewonnen. Durch eine Gegenüberstellung dieses Maßes mit einem vorgegebenen Schwellenwert ist eine Klassifizierung des Bildes in Abhängigkeit von der Korrelationsqualität möglich (KRAUS, 1994).

Bei den Bildpyramiden wird durch die sogenannte "Coarse to fine" (vom Groben ins Feine) – Strategie das Matching-Ergebnis schrittweise verbessert, d.h. zunächst wird eine grobe Näherung für den Suchbereich angenommen, die dann nach jedem neuen Iterationsschritt verfeinert wird. Die Auflösung der Bilder und die Genauigkeit der Interpolation steigt nach jedem neuen Iterationsschritt (Abb. 9).

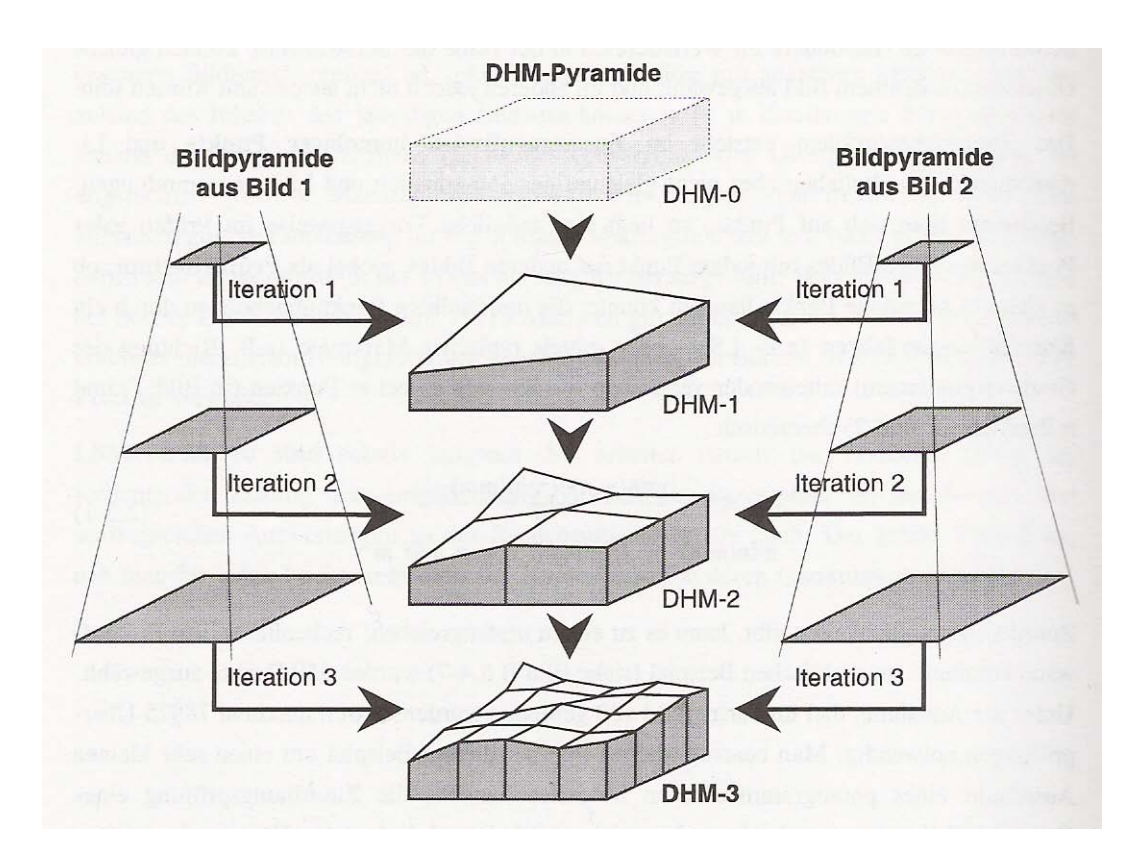

**Abb. 9 Coarse to Fine – Strategie bei einem DGM**

### <span id="page-13-0"></span>**HWMATCH1**

In dem vom IPI erstellten Matching-Programm HWMATCH1 wird die Feature Based Methode verwendet. Dabei werden durch den Förstner-Operator zunächst Punktmerkmale extrahiert und das Bild in Unterbereiche gegliedert, um eine gleichmäßige Verteilung der Punkte zu gewährleisten (HEIPKE, EBNER ET AL., 2004). Durch die "Coarse to fine"- Strategie wird bei niedriger und mittlerer Auflösung das Feature Based Matching (FBM) durchgeführt. Bei höherer Auflösung wird dann durch das Multi Image Least Square Matching (MILSM) das Ergebnis im Subpixelbereich verfeinert. Das Merkmal wird dabei von einem Bild ins andere Bild mit Hilfe der Kollinearitätsgleichung (3) durch die Parameter der Inneren und der genäherten Äußeren Orientierung und dem MOLA-DGM als Höheninformation transformiert, da aufgrund der Geometrie bei Zeilensensoren keine Epipolargeometrie existiert, um den Suchbereich einzugrenzen (HEIPKE, EBNER ET AL., 2004).

### **DLRMATCH2**

Beim DLRMATCH2 vom DLR wird im Gegensatz zu HWMATCH1 die Area Based Methode angewendet. Auch hier kommt die "Coarse to fine"- Strategie zum Tragen. Dabei werden maximal 4 Pyramidenlevel angesetzt. Als Matching Algorithmus wird dabei sowohl ein Kreuzkorrelations-Algorithmus (Pmk-Koeffizient) für die Pixelgenauigkeit, als auch die Least Square Methode (Lsm-Koeffizient) für die Subpixelgenauigkeit eingesetzt (WEWEL, 1997). Die Größe der Suchmatrix wird mit Line\_Scopes (Reihe) und Sample\_Scopes (Spalte) angegeben. Die beiden Koeffizienten können manuell über einen Minimalwert, der gelten soll, vom Anwender verändert werden (Minpmk, Minlsm).

### **HROBJ**

Mit dem Programm HROBJ werden über einen räumlichen Vorwärtsschnitt mit Hilfe der Parameter der Äußeren Orientierung die generierten Bildkoordinaten der Matchingpunkte in 3D Objektkoordinaten umgewandelt. Bei maximal 3 Stereokanälen kann ein Punkt maximal durch 3 und minimal durch 2 Strahlen bestimmt werden. Die Genauigkeit in der Lage der bestimmten Strahlenpunkte wird in einer Textdatei wiedergegeben.

### **DLRDTM**

Im Programm DLRDTM werden die 3D Objektkoordinaten in ein festgelegtes Raster interpoliert und auf einen Referenzkörper projiziert. Für die Interpolation steht ein Mittelwert- (Mean) und ein Zentralwert-Filter (Median) zur Verfügung, die bei der Interpolation entsprechend nur die Mittelwerte, oder die Zentralwerte der Filtermatrix berücksichtigen. Als Standardeinstellungen können der Interpolationsradius, in dem Grauwerte berücksichtigt werden sollen und der Punktraum in der Umgebung, wo zwingend Grauwerte gegeben sein müssen, verändert werden.

# <span id="page-14-0"></span>**4 DGM-Erzeugung**

Im Rahmen der Studienarbeit standen für die DGM-Erzeugung mit verschiedenen Parametereinstellungen 3 Streifen aus unterschiedlichen Orbits (h0894, h0905, h0927) zur Verfügung. Für die DGM-Erzeugung wurden alle 3 Streifen gewählt. Die Prozessierung ist für einen Streifen in Kapitel 4.2 exemplarisch beschrieben worden. Die beiden anderen Streifen wurden in jedem Arbeitsschritt analog dazu bearbeitet. Die Eingabe für die einzelnen Prozessierungsschritte erfolgte in der Kommandozeile. Ein Musterskript für alle Prozessierungsschritte liegt im Anhang A vor.

# *4.1 MOLA-DGM*

Das MOLA-DGM ist aus Altimeteraufnahmen des Mars Gobal Surveyor (MGS) gewonnen. Dabei wird die Marsoberfläche über ausgesandte Mikrowellenimpulse im Radarfrequenzbereich über eine Antenne abgetastet. Die reflektierten Signale an der Marsoberfläche werden wieder empfangen und über Laufzeitmessung dann die Höhe des Satelliten und dadurch die Höhe der einzelnen Punkte bestimmt. Die ermittelten Höhen beziehen sich auf eine definierte Kugel als Referenzkörper, die MOLA-Kugel mit einem Radius von 3396 m. Der Radarimpuls beleuchtet auf dem Mars eine Flächengröße (*Footprint*) von annähernd 160 m (OBERST ET AL., 2004) entlang der Spur (*Tracks*) des Satelliten auf der Marsoberfläche. Die Erfassung der Oberfläche ist an den Polen wesentlich dichter, als am Äquator aufgrund der polnahen Satellitenbahn. Daher kann es am Äquator zu Lücken von bis zu einigen Kilometern kommen. Somit ist eine homogene Punktverteilung der gesamten Marsoberfläche nicht gegeben und die fehlenden Bereiche müssen interpoliert werden. Die optimalen Rasterweite am Äquator beträgt z.B. 463 m, was noch relativ grob ist. Jedoch zeichnet sich das DGM durch eine hohe Einzelpunkt- und Absolutgenauigkeit aus. Die Höhengenauigkeit schwankt z.B. nur zwischen 0,5 und 1,5 m (SMITH ET AL., 2001; NEUMANN ET AL., 2003).

Das MOLA-DGM (megr\_0.463) stand mit gesamter Marsbedeckung zur Verfügung. Für die Untersuchung im Bezug auf die Streifen reichte jedoch ein kleiner rechteckiger Ausschnitt (Tab. 2) aus, der alle 3 Streifen ausreichend umschließt. Der Ausschnitt wurde mit dem Programm DLRMAPTRAN extrahiert.

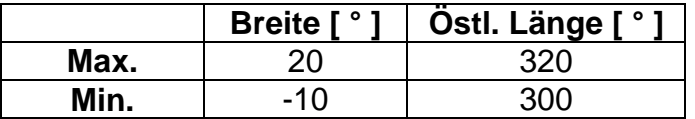

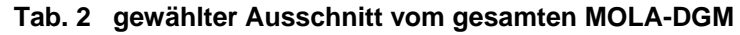

# *4.2 DGM-Prozessierung*

In Vorbereitung für die Prozessierung und DGM-Generierung wurden zunächst die Ausgangsdaten, die Level 2 Stereokanäle (Nadir, S1 und S2) mit dem Programm DLRTO8 von 16 Bit auf 8 Bit reduziert, weil die Grauwerte der verfügbaren Bilder eigentlich im 8 Bit-Bereich (0 – 255) vorliegen und somit Speicherplatz eingespart und Rechenzeit verkürzt werden konnte.

# <span id="page-15-0"></span>**4.2.1 Entzerrung**

Für die geometrische Entzerrung wurden sowohl die Orientierungsdateien der nominellen Äußeren Orientierung aus den Orbitdaten mit der Endung .ext, als auch die Orientierungsdateien der verbesserten Äußeren Orientierung mit der Endung ext a benutzt, um auch Qualitätsunterschiede zwischen den beiden Orientierungen zu untersuchen. Es wird angenommen, dass mit der verbesserten Äußeren Orientierung letztendlich auch genauere Ergebnisse erzielt werden können und die erzeugten DGMs sich dem MOLA-DGM besser anpassen.

Dafür wurden die reduzierten 8 Bit Stereokanäle mit den Parametern der Inneren, der jeweiligen Äußeren Orientierung und dem MOLA-DGM mit HRORTHO geometrisch entzerrt. Als Standardreferenzkörper wurde jeweils die MOLA-Kugel mit einem Radius von 3396 m und als Standardkartentyp Sinusoidal gewählt. Der Punktabstand bei der differentiellen Entzerrung (Anch\_dist) wurde beim Nadirbild mit 8 und in den Stereokanälen mit 4 Pixel aufgrund der unterschiedlichen Auflösung der Kanäle angegeben. Für die Resampling-Methode wurde die Standardeinstellung Bilinear Interpolation beibehalten. Als Kartenmaßstab wurden 100 Meter pro Pixel gewählt, weil diese Auflösung als Standardauflösung im Tutorial des DLR (Scholten, 2005) benutzt wird und im Rahmen der Studienarbeit darauf eingegangen wurde. Im Normalfall ist es empfehlenswert die maximale Auflösung 25 m bei den Stereokanälen auszunutzen.

# **4.2.2 Matching (Bildzuordnung)**

Beim Matching-Vorgang zur DGM-Erzeugung wurde als Parametereinstellung hauptsächlich der minimale Kreuzkorrelationskoeffizient (Minpmk) geändert. Dieser ist als Mindestmaß für die Grauwertübereinstimmung in zwei oder mehreren Bildern mit 0,4 als Standardeinstellung im Programm relativ niedrig angesetzt. Hierbei galt es zu untersuchen, ob mit einer Erhöhung auf 0,6 nicht bessere Ergebnisse zu erzielen sind. Die Vermutung ist, dass dadurch zwar weniger Verknüpfungspunkte generiert, aber dafür qualitativ bessere Punkte beibehalten werden und sich dadurch auch die Rechenzeit verringert. Ebenso wird angenommen, dass die Genauigkeit insgesamt verbessert werden kann.

Für das eigentliche Matching wurden jeweils die generierten Stereobilder mit den entsprechenden Orientierungsparametern genommen und in allen 3 Bildern automatisch nach identischen Punkten gesucht und eine sogenannte Verknüpfungspunktdatei (Tpf) erstellt (Tab. 3). Die Verknüpfungspunkte wurden anschließend mit dem Programm DLRDEMAT anhand der Level 2 Bilder in Level 2 Bildkoordinaten umgewandelt.

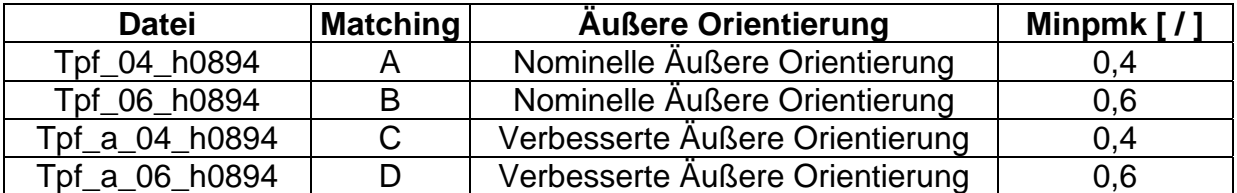

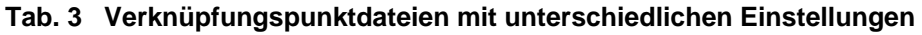

# <span id="page-16-0"></span>**4.2.3 3D-Objektkoordinaten**

Für die nachfolgende DGM-Erzeugung wurden zunächst die erzeugten Level 2 Bildkoordinaten mit dem Programm HROBJ anhand der entsprechenden Äußeren Orientierung in einem räumlichen Vorwärtsschnitt in 3D Objektpunkte umgewandelt. Als Kriterium wurde die Suche in mindestens zwei Bildern (Minimg) angegeben, d. h. es wurden neben 3 Strahlenpunkten auch noch 2 Strahlenpunkte berücksichtigt. Die erzielte Lagegenauigkeit, sowie die Anzahl der Matching- und Objektpunkte ist in der HROBJ.doc-Datei (Anhang B) wiedergegeben. Neben den Werten aus der Datei wurde auch die Matching-Dauer aus dem Rechenprozess in der Kommandozeile (Anhang C) wiedergegeben (Tab. 4-6).

### **Streifen h0894**

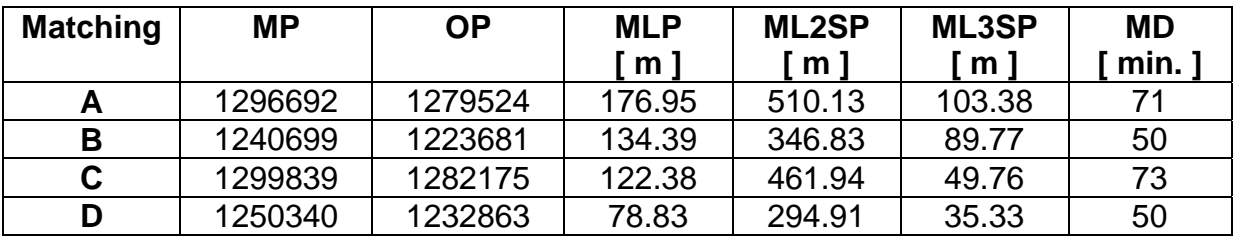

**Tab. 4 Ergebnisse aus HROBJ.doc für Streifen h0894**

### **Streifen h0905**

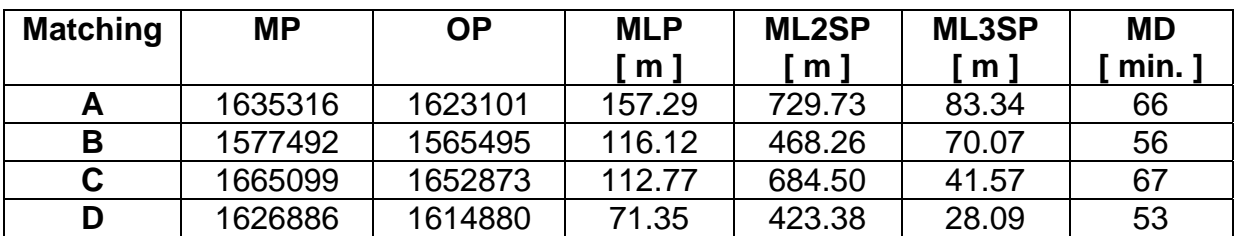

**Tab. 5 Ergebnisse aus HROBJ.doc für Streifen h0905**

### **Streifen h0927**

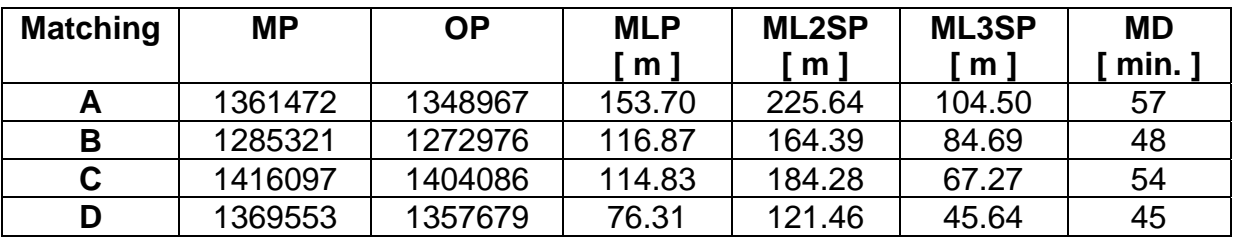

**Tab. 6 Ergebnisse aus HROBJ.doc für Streifen h0927**

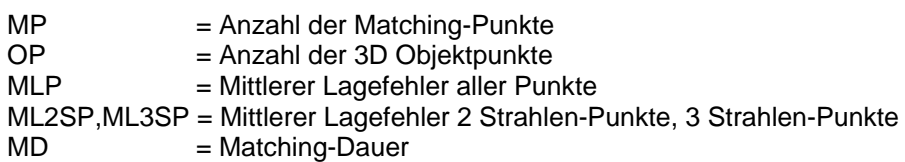

### <span id="page-17-0"></span>**Analyse der Matching Parameter**

Durch die Veränderung des minimalen Kreuzkorrelationskoeffizienten (Minpmk) vom Standardwert 0,4 auf 0,6 steigt unter Berücksichtigung der nominellen und verbesserten Äußeren Orientierung in allen drei Streifen die Genauigkeit in der Lage, sowohl gesamt, als auch bei den 2 und 3 Strahlenpunkten. Die Erhöhung des Koeffizienten bewirkt somit durch einen Faktor von durchschnittlich 0,7 eine deutlich bessere Gesamtgenauigkeit. Beim Matching werden auch weniger Punkte generiert. Die Matching-Dauer kann ebenso verkürzt werden (maximal um 23 Minuten). Die Differenz der Matchingpunkte bei unterschiedlichem Minpmk-Wert ist aber mit durchschnittlich 3% relativ gering.

Die Verwendung der verbesserten Äußeren Orientierung macht sich bei Bestimmung der Objektkoordinaten auch deutlich bemerkbar. Es wird im Vergleich zum Matching mit der nominellen Orientierung eine viel höhere Lagegenauigkeit bei allen Punktarten erreicht (auch ca. Faktor 0,7 für Gesamtgenauigkeit), erst recht mit Anhebung des Minpmk-Wertes (ca. Faktor 0,5 zwischen Matching A und Matching D).

Die Lagegenauigkeit der 2 Strahlenpunkte ist deutlich ungenauer, als die der 3 Strahlenpunkte (besonders beim Streifen h0905). Dies ist auch aufgrund der Redundanz nicht verwunderlich. Sie schwankt jedoch deutlicher als bei den 3 Strahlenpunkten. Grund dafür ist die Anzahl der 2 Strahlenpunkte. Im Streifen 0927 sind mit knapp 40% die meisten Punkte generiert worden (siehe Anlage B). Sie sind daher im Vergleich zu den anderen Streifen auch nur knapp doppelt so schlecht.

Es bleibt festzuhalten, dass in allen Streifen durch die Erhöhung des minimalen Kreuzkorrelationskoeffizienten von 0,4 auf 0,6 und die Verwendung der verbesserten Äußeren Orientierung deutliche Verbesserungen in der Lagegenauigkeit in allen 3 Streifen auftreten und sich beim mittleren Punktfehler (MLP) in allen Matching-Varianten trotz unterschiedlicher Genauigkeit zwischen den 2 und 3 Strahlenpunkten in den einzelnen Streifen ähnlich verhalten. Bei einem Minpmk-Wert von 0,6 und verbesserter Orientierung kann der mittlere Punktfehler durchschnittlich um die Hälfte halbiert werden.

# **4.2.4 DGM-Generierung**

Im nächsten Schritt wurden die einzelnen DGMs mit dem Programm DLRDTM erzeugt. Dabei wurden sowohl jeweils alle drei Streifen zusammen genommen und ein gesamtes DGM (Gesamt-DGM), als auch die Streifen einzeln (DGM h0894, DGM h0905, DGM h0927) generiert. Als Referenzsystem wurde wieder die MOLA-Kugel mit dem Radius von 3396 m, als Kartenprojektion wieder Sinusoidal und als Kartenmaßstab 200 m pro Pixel gewählt, weil eine Generierung 1 zu 1 mit 100 m nicht gegeben ist und die Genauigkeit des mittleren Punktfehlers über 100 m liegt.

Als Interpolationsart (Int\_met) wurde Mean gewählt, weil dieser Filter nach dem Vicar-Tutorial (Scholten, 2005) besonders gut für nicht urbane Gebiete geeignet sein soll. Dies ist auf dem Mars definitiv auch der Fall. Der Interpolationsradius wurde mit 4 Pixel und die Pixelanzahl in der Radiusumgebung mit 20 Pixel, die mit Grauwerten berücksichtigt werden sollen, angegeben. Für einen Vergleich der generierten DGMs mit dem Referenz-MOLA-DGM wurde dieses jeweils an das generierte DGM mit dem Befehl *fittofile* angepasst, d.h. die Bildgröße (Pixelanzahl in Zeile und Spalte), die Auflösung, der Kartentyp und die Kartenprojektion wurden im MOLA-DGM aus den generierten DGMs übernommen.

# <span id="page-18-0"></span>*4.3 DGM-Vergleich*

Die erzeugten DGMs wurden nun mit dem MOLA-Referenz-DGM verglichen. Dafür wurde jeweils das erzeugte DGM vom angepassten MOLA-DGM mit dem Programm DIFPIC abgezogen. Somit lassen sich Höhenunterschiede in Form von Grauwertunterschieden am besten dokumentieren. Ebenso wurden die Bilder mit den unterschiedlichen Orientierungsparametern jeweils voneinander abgezogen (Tab. 7 exemplarisch dargestellt für das Gesamt-DGM).

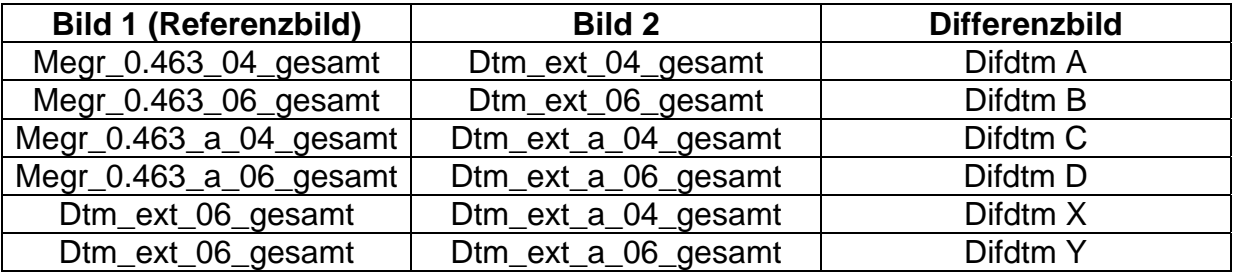

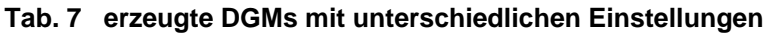

### **4.3.1 Grauwertvergleich**

Um die Grauwertdifferenzen analysieren und später besser graphisch darstellen zu können, wurde die Software ERDAS Imagine benutzt. Dafür wurden die erzeugten Differenzbilder von Vicar- in Tiff-Format umgewandelt und nach ERDAS importiert. Da leider keine Mars-Kugel zur Projektion in ERDAS eingefügt werden konnte, wurden die Bilder auf ein beliebiges Erdellipsoid projiziert. Um eine entsprechende Referenzierung der Bilder untereinander zu gewährleisten, wurden das linke obere Pixel jedes Bildes als Ursprung (0,0) gewählt und die Pixelauflösung mit 200 m festgesetzt. Eine genaue, absolute Projektion der Bilder war somit nicht notwendig. Im nächsten Schritt wurde im Menü Data-Prep unter Subset bei allen Streifen ein großer, gemeinsamer, rechteckiger Ausschnitt in den jeweiligen Streifen ausgewählt, um die fehleranfälligen Randbereiche aufgrund der Entzerrung auszuschließen. Im Viewer unter der Menüleiste Information wurden dann die Grauwerte mit absolutem Minimum und Maximum, sowie der Standardabweichung von jedem DGM wiedergegeben und analysiert. Ein Grauwert entspricht dabei einem Höhenmeter.

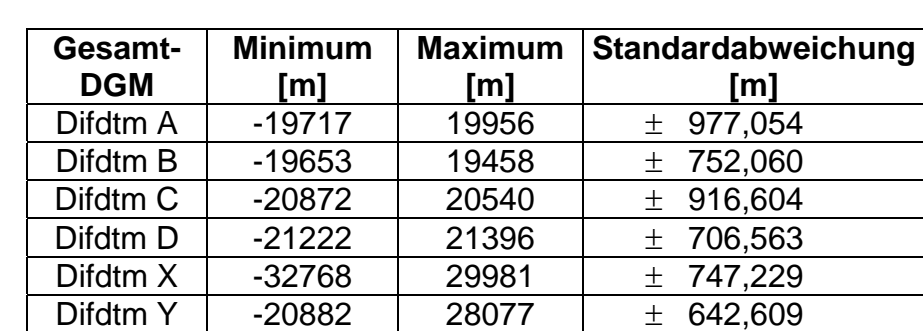

### **Streifen h0894, h0905, h0927:**

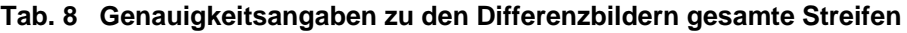

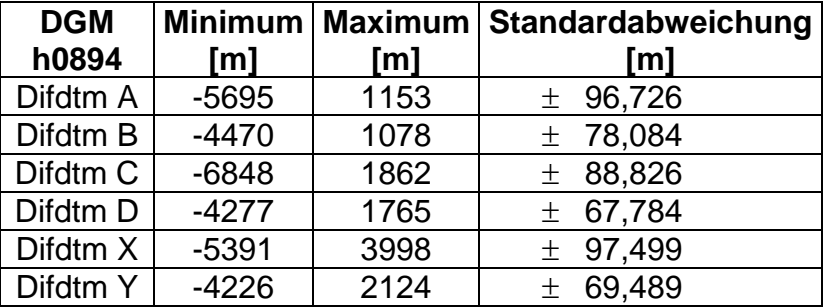

### **Tab. 9 Genauigkeitsangaben zu den Differenzbildern Streifen h0894**

### **Streifen h0905:**

| <b>DGM</b><br>h0905 | [m]     | [m]  | Minimum   Maximum   Standardabweichung<br>[m] |
|---------------------|---------|------|-----------------------------------------------|
| Difdtm A            | $-4072$ | 2973 | $±$ 79,200                                    |
| Difdtm B            | $-5398$ | 2234 | ± 70,374                                      |
| Difdtm C            | $-5118$ | 3039 | ± 74,133                                      |
| Difdtm D            | $-3780$ | 3148 | ± 55,460                                      |
| Difdtm X            | $-4970$ | 3248 | ± 55,239                                      |
| Difdtm Y            | $-3765$ | 2985 | ± 56,708                                      |

**Tab. 10 Genauigkeitsangaben zu den Differenzbildern Streifen h0905**

### **Streifen h0927:**

| <b>DGM</b> |          |       | Minimum   Maximum   Standardabweichung |
|------------|----------|-------|----------------------------------------|
| h0927      | [m]      | [m]   | [m]                                    |
| Difdtm A   | $-10282$ | 8323  | $±$ 257,814                            |
| Difdtm B   | $-10317$ | 7525  | ± 207,076                              |
| Difdtm C   | $-11696$ | 8395  | $±$ 236,684                            |
| Difdtm D   | $-5305$  | 7104  | $±$ 167,363                            |
| Difdtm X   | $-11328$ | 10794 | $±$ 204,656                            |
| Difdtm Y   | $-6035$  | 9320  | $±$ 161,678                            |

**Tab. 11 Genauigkeitsangaben zu den Differenzbildern Streifen h0927**

### **Analyse der Histogrammwerte**

Es fällt sofort auf, dass die minimalen und maximalen Grauwerte, sowie die Standardabweichungen im gesamten DGM deutlich schlechter ausfallen, als bei den einzelnen DGM-Streifen. Wenn man sich die Originalbilder (das generierte DGM und das MOLA-DGM) anschaut, fällt sofort auf, dass die Abweichungen ausschließlich in den generierten DGMs zu finden sind. Als Beispiel sei das Gesamt-DGM D mit den höchsten Werten aufgeführt (S. 20, Abb. 10).

## Fehlerquellen im Gesamt-DGM:

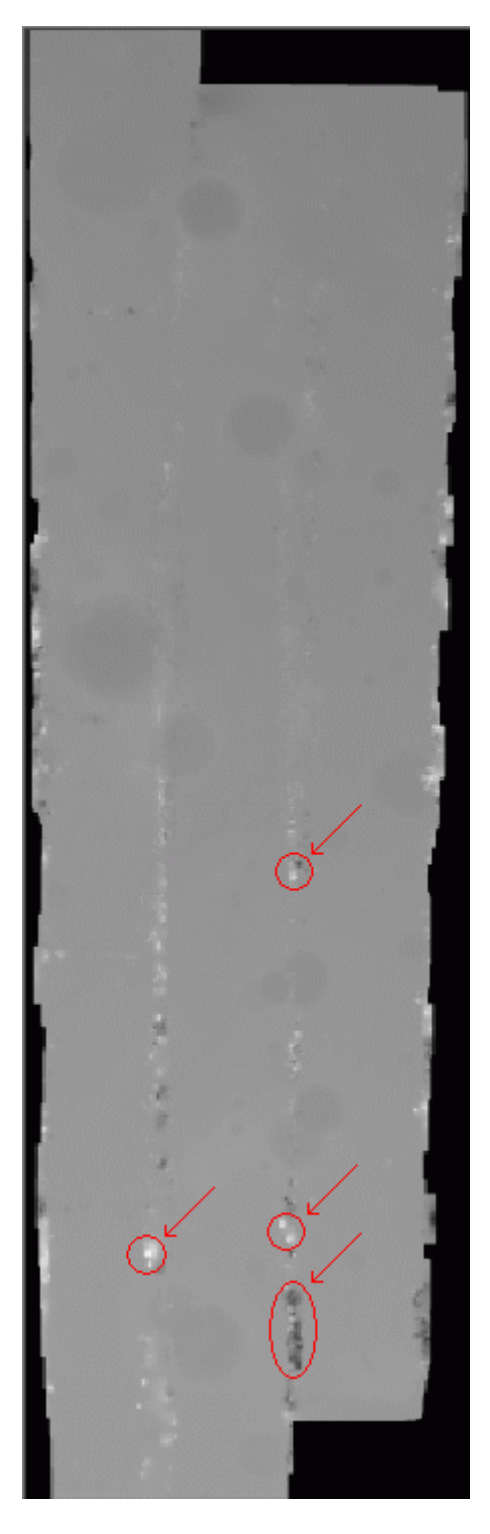

**Abb. 10 generiertes Gesamt-DGM D** 

In der Randbereichen der einzelnen Streifen treten gerade im unteren Bereich sehr starke Grauwertunterschiede (Extrema) sowohl in negativer (schwarz), als auch in positiver (weiß) Richtung auf (rot markiert), die falsch interpoliert worden sind, da dort unzureichende oder keine Bildinformation vorhanden sind.

Dies ist in allen sechs Bildern der Fall. Grund dafür ist die fehlerhafte Entzerrung an den Randbereichen und die z.T. fehlende Überdeckung der Streifen. Im oberen Bereich ist die Überdeckung wesentlich größer. Der Anteil dieser Extrema ist aber gering. Sie verteilen sich nur entlang der beiden Randbereiche. Im Histogrammbild (Abb. 11) wird deutlich, dass der wesentliche Hauptanteil der Grauwerte sich in Form einer Gauß'schen Glockenkurve grob zwischen den Grauwerten von -500 und 500 aufhält (roter Strich = mean = mittlerer Grauwert). Die Relation der Verteilung wird an Grauwertachse sehr deutlich. In den anderen DGMs verhält es sich ähnlich. Die Minima und Maxima sind deutlich größer als das 3 fache der Standardabweichung. Sie können daher eindeutig als Ausreißer deklariert werden und verfälschen die einzelnen Standardabweichungen. Somit sind die Genauigkeitsangaben beim Gesamt-DGM für einen Vergleich zum MOLA-DGM nicht gut zu gebrauchen. Daher wurden die einzelnen Streifen genauer betrachtet.

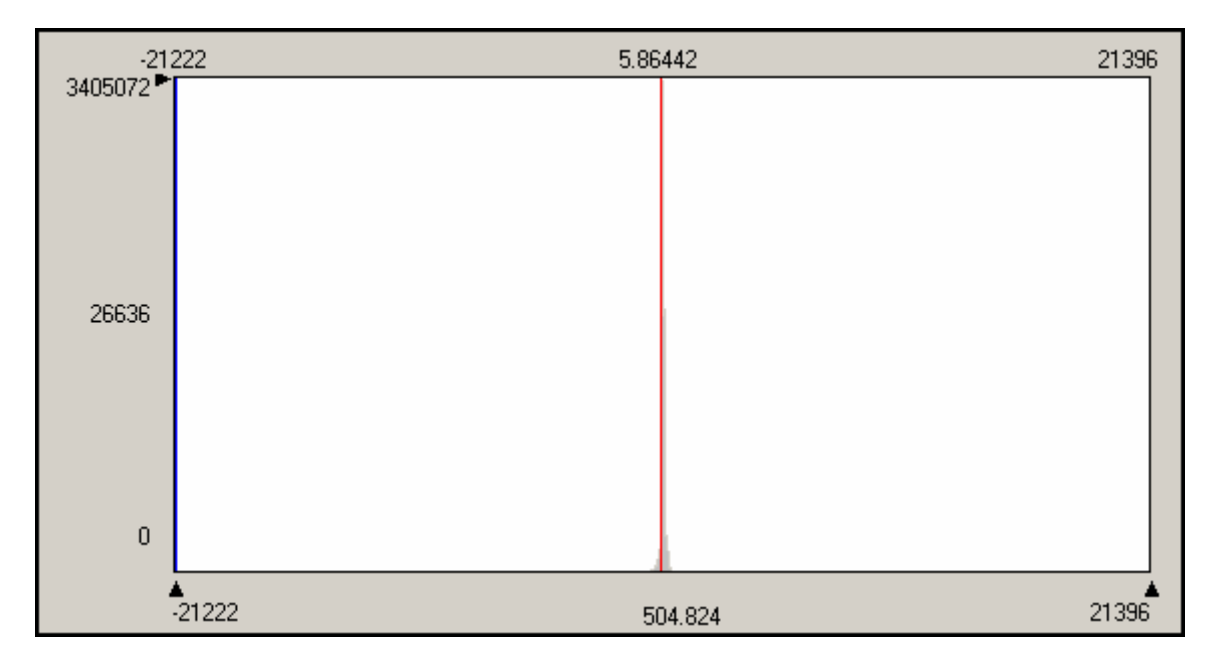

**Abb. 11 Histogramm von Gesamt-DGM D** 

Die einzelnen Streifen sind untereinander sehr inhomogen. Die Standardabweichungen liegen zwar im Vergleich zum Gesamt-DGM nur zwischen ca. 55 und 260 Grauwerten, jedoch sind die Minima und Maxima dennoch recht hoch und es treten auch dort Ausreißer auf, besonders im Streifen h0927. Dieser hat dadurch auch die höchste Standardabweichung. Bei Betrachtung des generierten DGMs, fällt direkt auf, wo die Ausreißer liegen. Sie verteilen sich abschnittsweise quer zum Streifen. Dies ist durchaus verwunderlich, weil eher am äußersten Randbereich, wie bei den anderen DGMs, gröbere Grauwertunterschiede vermutet werden. Diese Unterschiede verteilen sich in fast konstanten Abständen entlang des Streifens (S. 22, Abb. 12). Grund dafür liegt in der Tatsache, dass in diesen Bereichen ein Übergang zwischen 2 und 3 Strahlenpunkten vorhanden ist. Durch die höhere Anzahl und schlechtere Genauigkeit der 2 Strahlenpunkte kommt es auch hier zu unzureichenden und fehlenden Bildinformationen.

Der beste Streifen ist der mittlere Streifen h0905. Er hat die geringste Standardabweichung und passt sich dem MOLA-DGM am besten an.

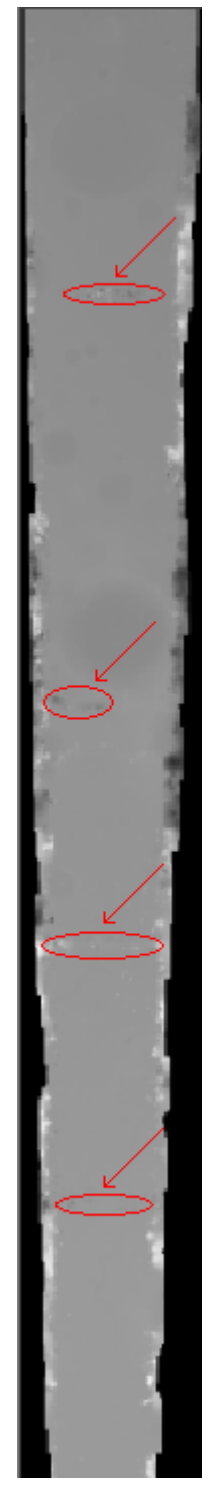

**Abb. 12 Streifen h0927 DGM C** 

Bei allen Streifen wird aber trotz stark unterschiedlicher Standardabweichungen die Tendenz bestätigt, dass unter Verwendung der verbesserten Äußeren Orientierung die Grauwerte generell kleiner ausfallen, ebenso unter Verwendung des Minpmk-Wertes von 0,6. Somit passen sich diese Ergebnisse besser dem Referenz-MOLA-DGM an, als die Ergebnisse unter Verwendung der nominellen Äußeren Orientierung und einem Minpmk-Wert von 0,4.

<span id="page-23-0"></span>Um die erzielten Genauigkeitsunterschiede besser einschätzen zu können, wurden die Grauwerte beim Gesamt-DGM mit einer Segmentierung (Klassifizierung) vereinfacht dargestellt. Dabei wurden die 65526 Grauwerte in 8 große, farbige Klassen eingeteilt. Die 8 Klassen wurden durch eine überwachte Klassifizierung (Supervised Classification) unter dem Menü Classifier in ERDAS bestimmt. Die verschiedenen Histogrammklassen wurden durch entsprechende Histogrammsignaturen im Untermenü Signature Editor aus dem Bild abgeleitet. Dabei wurden bei allen Bildern die selben Grauwerteklassen (Einteilung pro Klasse mit 50 Grauwerten) gewählt, um einen besseren, direkten Vergleich zu ermöglichen (siehe Anhang D 1 bis D 6).

### **Analyse der Bilder**

In den farbigen Bildern werden die erzielten Ergebnisse aus dem Grauwertvergleich visuell bestätigt. Innerhalb der einzelnen Streifen sind die Höhenunterschiede (Grauwertunterschiede) hauptsächlich nicht größer als 150 Meter sowohl in positiver, als auch in negativer Richtung. An den Streifenrändern sind die Abweichungen dagegen wie erwartet am größten. Dieser Anteil zieht sich wie ein "rosa-roter-Faden" entlang der jeweiligen Streifengrenze. Darin sind auch die groben Ausreißer enthalten.

Bei den Differenzbildern unter Verwendung der nominellen Äußeren Orientierung (Anhang D 1 und D 2) ist die Verteilung der Grauwertklassen bei allen 3 Streifen sehr unterschiedlich. Es gibt einzelne Bereiche, in denen hauptsächlich nur bestimmte Grauwertklassen vorkommen. Besonders deutlich wird dies im linken Streifen h0927. Dieser Streifen weist einen markanten Grauwert-Bereich (-51 bis –150) auf, der sich von den restlichen Grauwerten im Streifen deutlich abgrenzt. Grund dafür ist auch hier die Tatsache, dass genau in diesem Bereich ausschließlich der hohe Anteil der 2 Strahlenpunkte vorhanden ist. Wenn anstatt der 2 Strahlenpunkte nur 3 Strahlenpunkte bei der DGM-Generierung berücksichtigt werden, werden in diesem Bereich mangels Information keine Grauwerte generiert. Der Abstand ist auch viel zu groß, dass er mit den Punkten am Rand interpoliert werden könnte, wie es an den anderen markanten Stellen der Fall ist (siehe S. 24, Abb. 13).

Bei den Differenzbildern mit verbesserter Äußerer Orientierung (Anhang D 3, D 4) sind alle Streifen dagegen viel homogener. Es überwiegen in allen 3 Streifen hauptsächlich die Grauwertklassen von -50 bis 100. Im Streifen h0927 ist der Bereich der 2 Strahlenpunkte nur noch ansatzweise zu erkennen. Somit kann auch hier visuell deutlich eine größere Übereinstimmung gegenüber dem MOLA-DGM festgestellt werden.

Bei den Differenzbildern mit unterschiedlicher Orientierung (Anhang D 5 und D 6) kehrt sich die Lage zu den Differenzbildern mit nomineller Orientierung praktisch um, weil die erzeugten DGMs mit verbesserter Orientierung in gewissen Teilen als Quasi-Referenz-MOLA-DGM fungieren.

Bei Betrachtung der Differenzbilder mit unterschiedlichem Minpmk-Wert kann auf Anhieb keine starke Veränderung wie bei unterschiedlicher Äußerer Orientierung festgestellt werden. Es können nur punktuell Unterschiede festgestellt werden. Hier zeigt sich, dass die Veränderung der Äußeren Orientierung eine Verlagerung von ganzen Grauwertklassen bewirkt.

Bei genauer Betrachtung fällt auf, dass bei größeren, natürlichen Geländesprüngen auf der Marsoberfläche, wie z.B. bei Kratern oder Gräben deutlich Genauigkeitsschwankungen sowohl in negativer als auch in positiver Richtung auftreten. Hier sind neben den groben Ausreißern weitere große Fehler. Ein Grund liegt sicherlich im maximalen Auflösungsvermögen der Aufnahmefläche des Altimeters.

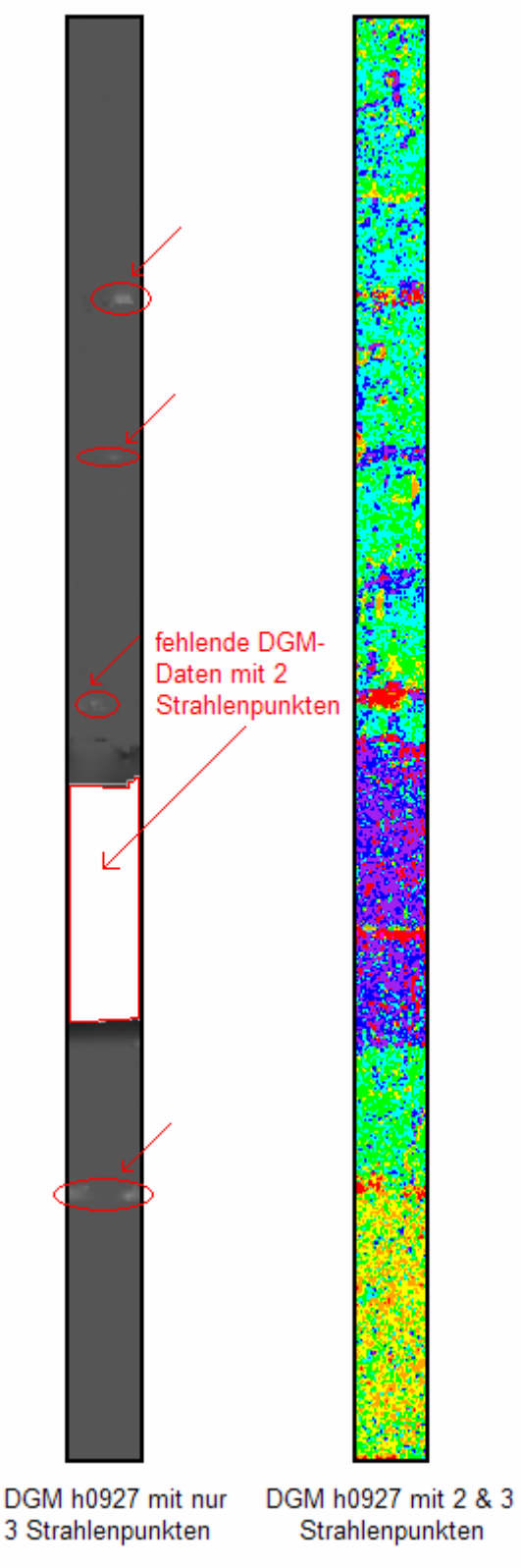

**Abb. 13 Vergleich DGM mit nur 3 Strahlenpunkte beim Streifen h0927** 

## <span id="page-25-0"></span>**4.3.3 Zusammenfassung des DGM-Vergleichs**

Es bleibt festzuhalten, dass bezüglich des minimalen Kreuzkorrelationskoeffizienten die These bestätigt werden kann, dass mit einer Erhöhung auf den Wert 0,6 die Genauigkeit (Faktor 0,7) verbessert und die Rechenzeit verkürzt werden kann. Jedoch ist die Anzahl der verwendeten Matchingpunkte nicht wesentlich geringer als vielleicht erwartet, sondern fast konstant im Vergleich zu den Ergebnissen mit dem Standardwert von 0,4.

Ebenso kann die These bestätigt werden, dass durch den Einsatz der verbesserten Äußeren Orientierung die Genauigkeit der DGM-Ergebnisse gesteigert werden kann. Die generierten DGMs mit einem Minpmk-Wert von 0,6 und verbesserter Äußerer Orientierung zeigen die beste Übereinstimmung mit dem MOLA-DGM. Im Optimalfall wird eine Standardabweichung von knapp  $\pm$  50 m, im schlechtesten Fall von ca.  $\pm$  170 m erreicht, jedoch mit einem hohen Anteil an 2 Strahlenpunkten, die das Ergebnis ungenauer machen. Nimmt man den Streifen h0927 heraus, so liegen die Ergebnisse aus den beiden Streifen nur knapp über dem Erwartungswert von  $\pm$  50 m aus den Ergebnissen von HEIPKE, EBNER ET AL., 2004. Somit können bei optimalen Bedingungen, d.h. ein sehr hoher Anteil an 3 Strahlenpunkte mit einem höheren Minpmk-Wert und verbesserter Äußerer Orientierung durchaus  $\pm$  50 m erreicht werden.

Die erzielten Ergebnisse mit nomineller Äußerer Orientierung sind z.T. nicht gravierend schlechter. Im günstigsten Fall beträgt der Unterschied zum MOLA-DGM mit knapp  $\pm$  75 m nur das 1,5fache als mit verbesserter Orientierung. Im schlechtesten Fall können es aber unter ungünstigeren Bedingungen schon knapp  $\pm$  240 m betragen.

<span id="page-26-0"></span>In einem weiteren, zusätzlichen Schritt wurde ein genaues, farbiges Orthophoto aus den 3 Streifen generiert. Dafür wurde als Höheninformation das genaueste Gesamt-DGM (DTM\_ext\_a\_06\_gesamt) gewählt.

# *5.1 Orthophoto-Generierung*

Für die Orthophoto Generierung wurden in HRORTHO jeweils die Level 2 RGB-Bilder aus jedem Streifen genommen und mit Hilfe der Inneren- und verbesserten Äußeren Orientierung und dem am genauesten generierten DGM entzerrt und in hochauflösende, farbige Orthophotos (RGB) umgewandelt. Als Kartenprojektion wurde die MOLA-Kugel und als Kartentyp Sinusoidal beibehalten. Die Auflösung wurde wieder mit 100 m gewählt, weil es bei einem vorgesehenen Maßstab von 1:2000000 im DinA3-Format nicht unbedingt sinnvoll ist die Auflösung zu erhöhen. Eigentlich würden bei einer Auflösungsgenauigkeit des menschlichen Auges von knapp 0,1 mm auch bei diesem Maßstab schon 200 m pro Pixel ausreichen.

# *5.2 Orthophoto-Mosaikierung*

Im nächsten Schritt wurden die erzeugten Orthophotos aus allen 3 Streifen zu einem Gesamtorthophoto mit dem Programm DLRMOSAIC zusammengefügt (mosaikiert). Zuvor wurden jedoch alle 3 Streifen mit dem Programm HRCOLOR radiometrisch kalibriert.

# *5.3 Kartenherstellung*

Das erzielte Ergebnis wurde dann in Tiff umgewandelt und anschließend nach ERDAS für die Kartenherstellung importiert. Dabei wurden wieder die Randbereiche ausgeschlossen und ein möglichst großer, rechteckiger Ausschnitt herausgenommen. Dieser Ausschnitt wurde im Map Composer eingefügt und daraus eine komplette Karte mit Legende, Maßstab und Beschriftung angefertigt (siehe Kartenblatt im Anhang letzte Seite).

# *5.4 3D Ansicht*

Zum Schluss wurde noch in Virtual GIS von ERDAS das benutzte DGM und darüber das Orthophotomosaik für eine 3D Ansicht eingelesen, um die großen Höhenfehler an den Streifenrändern in ihrer Dimension besser betrachten zu können.

Es ist deutlich zu sehen, wie die Fehler das gesamte Gelände überragen (Abb. 14). Im hinteren Bereich nehmen sie zwar ab, sind jedoch immer noch hoch. Zusätzlich sind die Streifenränder deutlich zu sehen (Abb. 15).

Das beste generierte Gesamt-DGM ist daher sicherlich mit den groben Ausreißern visuell nicht zufriedenstellend. Gerade bei natürlichen Geländesprüngen wirken sich solche groben Fehler auch in der Lagegenauigkeit aus. Es ist daher zu überlegen, ob diese Ausreißerketten an den Streifenränder und Streifenübergängen nicht nachträglich überarbeitet und korrigiert werden.

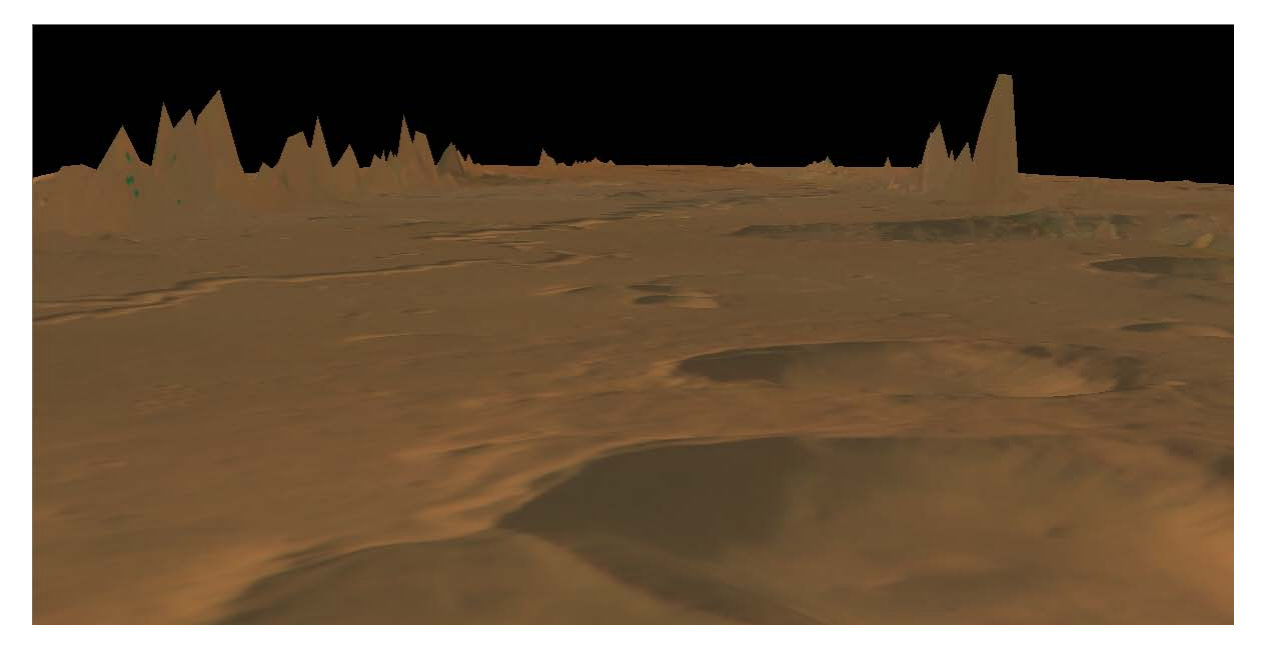

**Abb. 14 3D Ansicht des Orthophotos in Virtual GIS (vorderer Bereich)** 

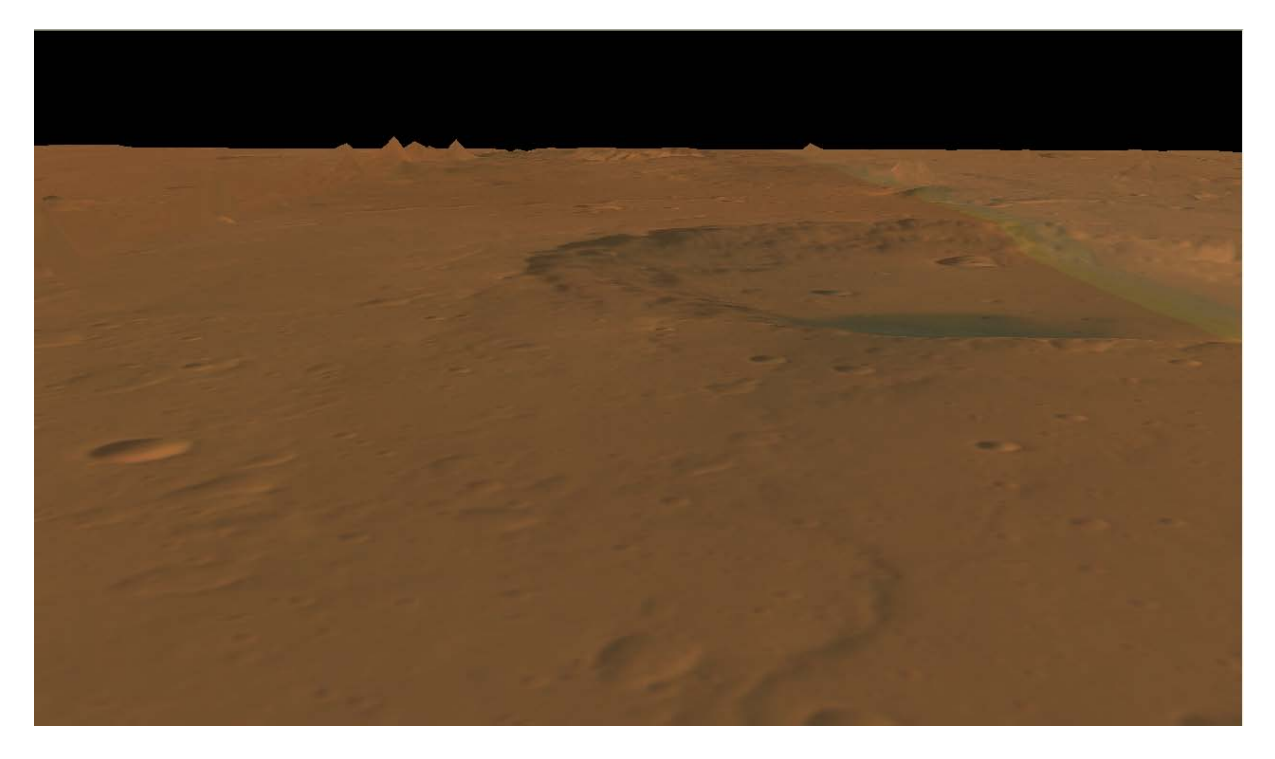

**Abb. 15 3D Ansicht des Orthophotos in Virtual GIS (hinterer Bereich)** 

# <span id="page-28-0"></span>**6 Schlussbetrachtung und Ausblick**

Die Studienarbeit hat gezeigt, dass im Vicar-Programm DLRMATCH die Standardeinstellung des minimalen Kreuzkorrelationskoeffizienten (Minpmk) von 0,4 nicht optimal gewählt worden ist. Ein besserer Wert wurde mit 0,6 festgestellt. Ebenso hat sich gezeigt, dass die Level 4 Prozessierung mit verbesserter Äußerer Orientierung wie eigentlich erwartet genauere Ergebnisse liefert, als die Prozessierung mit nomineller Äußeren Orientierung. Erst recht bei einem Minpmk-Wert von 0,6.

Vielleicht kann mit dieser Studienarbeit bewirkt werden, dass die Standardeinstellung des Kreuzkorrelationskoeffizienten auf den Wert 0,6 geändert wird, um somit die Prozessierung für nicht fachspezifische Anwender zu verbessern und zu verkürzen.

Weiterhin bleibt festzuhalten, dass die gesamte Prozesskette sehr fachspezifisch ausgelegt ist und für nicht geschulte Anwender durch die vielleicht ungewohnte Unix-Plattform fehleranfällig sein kann. Die Vicar-Prozessierung ist daher sicherlich mit üblichen nutzerfreundlichen Standardanwendungen zur Orthophotoherstellung wie z.B. Erdas nicht vergleichbar. Diese fachspezifischen Programme haben aber auch nicht den Anspruch diese Erwartung zu erfüllen.

Sicherlich hat die Studienarbeit sich bei den Matching-Parameter auf eine Einstellung beschränkt und andere Standardeinstellungen wurden beibehalten, jedoch hätte eine Untersuchung weiterer Parametereinstellungen den Rahmen und den Zeitaufwand dieser Arbeit gesprengt. Im Rahmen einer Diplomarbeit zu diesem Thema sind vielleicht noch weitere Einstellungen zu untersuchen, die vielleicht verbessert werden können. Vermutlich ist es nicht die einzige Parametereinstellung, die noch geändert werden kann.

# <span id="page-29-0"></span>**7 Literaturverzeichnis**

- ALBERTZ, J., 2001: Einführung in die Fernerkundung, 2. Auflage, Wissenschaftliche Buchgesellschaft, Darmstadt, S. 101-104
- EBNER, H., KORNUS, W., OHLHOF, T., 1994: A simulation study on point determination for the MOMS-02/D2 space project using an extended functional model Geo-Informations-Systeme (7) 1, S. 11-16.
- HEIPKE, EBNER ET AL., 2004: Bestimmung der Äußeren Orientierung des Mars Express Orbiters, IntArchPHRS (30)
- HOFMANN, O., NAVE, P., EBNER, H., 1982: DPS A digital photogrammetric system for producing digital elevation models and orthophotos by means of linear array scanner imagery, IntArchPhRS (24) 3, S. 216.-227.
- KRAUS, K., 1994: Photogrammetrie, Band 1, 6. Auflage, Grundlagen und Standard verfahren, Dümmler Verlag, Bonn
- KRAUS, K., 1996: Photogrammetrie, Band 2, 3. Auflage, Verfeinerte Methoden und Anwendungen, Dümmler Verlag, Bonn
- NEUMANN, G. A., LEMOINE, F. G., SMITH, D. E., ZUBER, M. T., The Mars Orbiter Laser Altimeter Archive : Final Precision Experiment Data Record Release and Status of Radiometry, Lunar Planetary Science XXXIV, #1978, 2003.
- OBERST ET AL., 2004: The Mapping Performance of the HRSC/SRC in Mars Orbit, ISPRS Congress 2004, Istanbul
- KORNUS, W.,1999: Dreidimensionale Objektrekonstruktion mit digitalen Dreizeilen scannerdaten des Weltraumprojekts MOMS-02/D2, DGK-C, (496), München
- SCHMIDT, R., BRAND, R., 2003: Automatic determination of tie points for HRSC on Mars Express, ISPRS Workshop High Resolution Mapping from Space 2003, October 6.-8, Hannover.
- SCHOLTEN, F.; 2005: DLR-Software for Generation of Level 4 Data Digital Terrain Models Orthoimages, Mosaics, DLR Seminar, 2005, 17-18 Februar, Berlin
- SMITH ET AL., Mars Orbit Laser Altimeter: Experiment summary after the first year of global mapping of Mars, J. Geophys Res., Vol. 106, No. E10, 23,689-23, 277, 2001.
- SPIEGEL, M., BAUMGARTNER, A., EBNER, H., 2003: Orientation of Mars Express/ HRSC imagery using altimeter data as control information, ISPRS Workshop High Resolution Mapping from Space 2003, October 6.-8, Hannover.
- WEWEL, F.; 1997: Automatic determination of conjugate points for the generation of DTM's, Match Programm dlrmatch2, Version 4.40021

### **Internet**

- Deutsche Gesellschaft für Luft- und Raumfahrt (DLR): Mars Express Mars Express Instrumente, Stand: Mai 2005 http://www.dlr.de/mars-express/instruments
- European Space Agency (ESA): Facts about Mars, Stand: November 2004 http://www.esa.int/SPECIALS/Mars\_Express/SEM52E5V9ED\_0.html
- Institut für Photogrammetrie und GeoInformation (IPI): HRSC auf Mars Express, Stand: März 2005, http://ipi216.ipi.uni-hannover.de/foerder/Bericht2004/instarb.htm
- Institut für Photogrammetrie und Kartographie (IPK), Fachgebiet für Photogrammetrie und Fernerkundung (FPF): Kombinierte Bündelblockausgleichung von HRSC und MOLA-Daten für Mars Express, Stand: März 2005 http://www.ipk.by.tum.de/site\_lpf/site\_new/site\_de/forschung\_projekte.htm
- Institut für Planetenforschung, Deutsches Zentrum für Luft- und Raumfahrt (DLR): Aufnahme Prinzip HRSC / SRC, Stand: Juli 2004 http://berlinadmin.dlr.de/Missions/express/kamera/kamera\_alt.shtml
- Schweizerische Raumfahrt Vereinigung (SRV): Der Mars im Visier der europä ischen Raumforschung, Stand: Mai 2005 http://www.srv-ch.org/contribeuromarsforschung/euromarsforschung.htm
- Köhlers Daten Service (KDS): Marsdata, Was wir über den Mars wissen, Stand Januar 2004 http://www.kds-internet.de/mars/marsdata.htm

Studienarbeit von Marc Schmitz 2292830 30

# <span id="page-31-0"></span>**8 Anhang**

# *8.1 Anhang A*

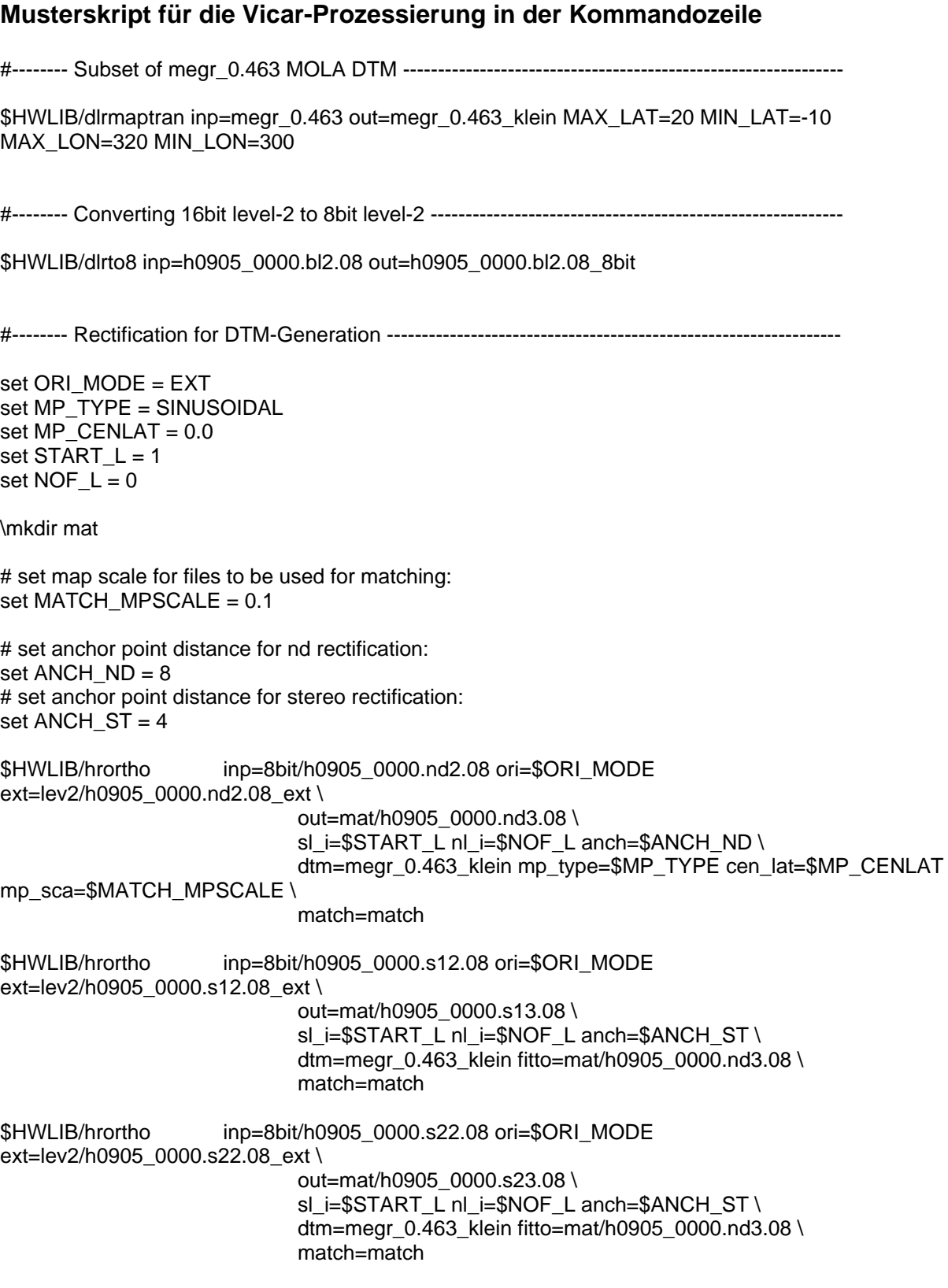

#-------- Matching for DTM-Generation ---------------------------------------------------------------------

# set special parameters for matching set GRID  $= 2$ set MINPM $K = 0.4$ set LINE  $SCOPE = 3,3,3,3$ set SAMP\_SCOPE = 3,3,3,3 set NO  $PYR = 4$ 

# do the matching:

```
date 
$HWLIB/dlrmatch2 inp=mat/h0905_0000.nd3.08,mat/h0905_0000.s13.08,mat/h0905_0000.s23.08 
out=mat/tpf_mat_2_04_3333 \
              grid=$GRID minpmk=$MINPMK smp_scop=$SAMP_SCOPE lne_scop=$LINE_SCOPE 
no_pyr=$NO_PYR \ 
# convert matched coordinated to original level-2 coordinates: 
date 
$HWLIB/dlrdemat inp=mat/tpf_mat_2_04_3333 out=mat/tpf_2_04_3333 image_dir=mat/ 
#-------- Object points for DTM-Generation ---------------------------------------------------------------- 
\mkdir dtm 
# use all matched coordinate pairs (including simple 2-image-stereo):
set MIN IMG = 2date 
$HWLIB/hrobj im tp=mat/tpf 2_04_3333
ext=lev2/h0905_0000.nd2.08_ext,lev2/h0905_0000.s12.08_ext,lev2/h0905_0000.s22.08_ext 
out_pts=dtm/objpts_2_04_3333 \ 
                               image_dir=8bit/ min_img=$MIN_IMG
#-------- DTM-Generation using object points -------------------------------------------------------------- 
set MP_TYPE = SINUSOIDAL
set MP_CENLAT = 0.0set MP_POSLON = EAST
set STAT_{L} = 1set NOF_L = 0set MPAAXIS = 3396
set MP_B_AXIS = 3396 
set MP_C_AXIS = 3396 
set DTM \, A AXIS = 3396
set DTM_B_AXIS = 3396set DTM_C_AXIS = 3396 
# set map scale of DTM:
```
set DTM\_MPSCALE =  $0.2$ 

# set parameters for DTM interpolation set IPOL MOD = NO GAPS set IPOL  $RAD = 4$ set IPOL PTS = 20 set IPOL MET = MEAN

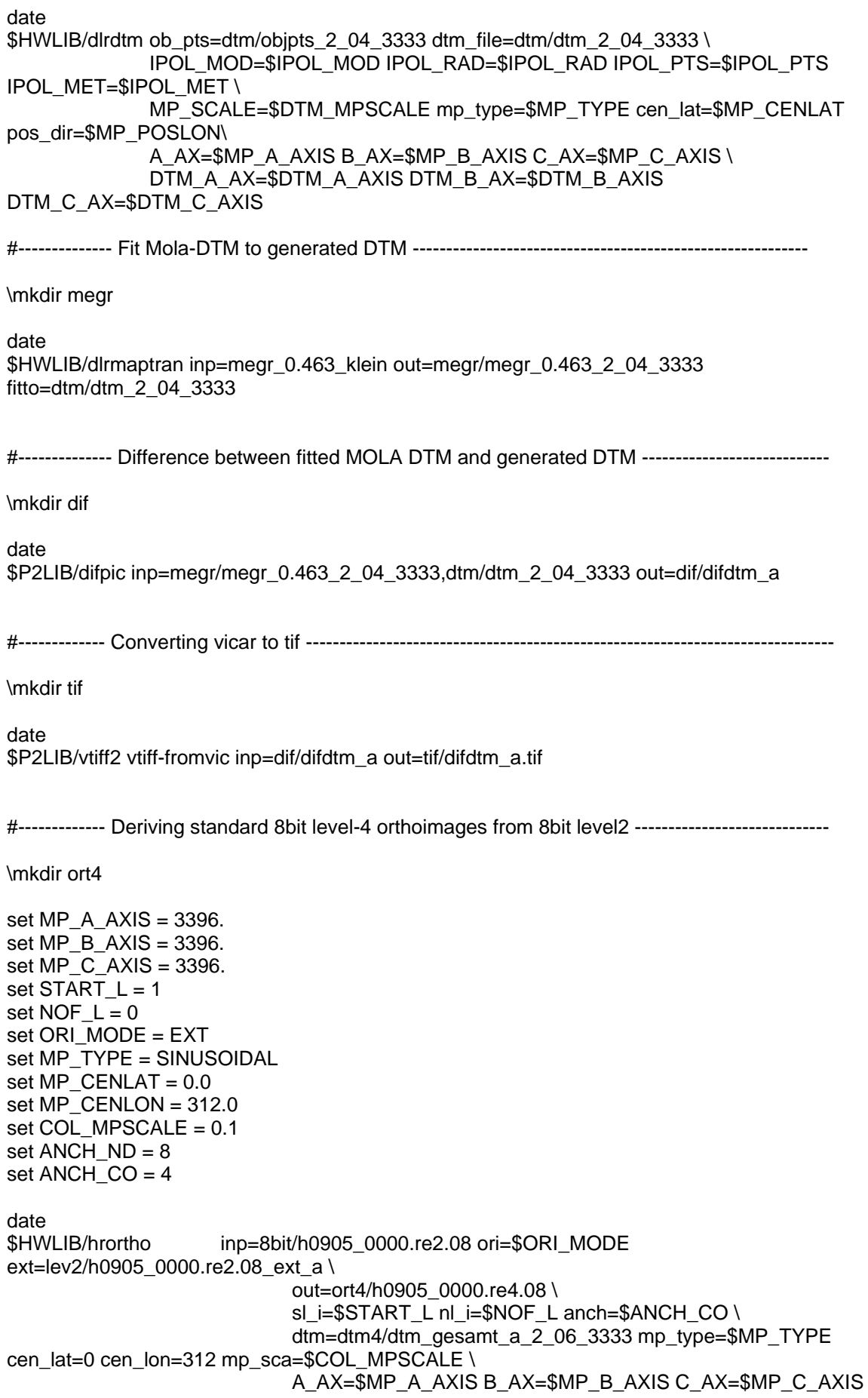

date \$HWLIB/hrortho inp=8bit/h0905\_0000.gr2.08 ori=\$ORI\_MODE ext=lev2/h0905\_0000.gr2.08\_ext\_a \ out=ort4/h0905\_0000.gr4.08 \ sl\_i=\$START\_L nl\_i=\$NOF\_L anch=\$ANCH\_CO \ dtm=dtm4/dtm\_gesamt\_a\_2\_06\_3333 fitto=ort4/h0905\_0000.re4.08 date \$HWLIB/hrortho inp=8bit/h0905\_0000.bl2.08 ori=\$ORI\_MODE ext=lev2/h0905\_0000.bl2.08\_ext\_a \ out=ort4/h0905\_0000.bl4.08 \ sl\_i=\$START\_L nl\_i=\$NOF\_L anch=\$ANCH\_CO \ dtm=dtm4/dtm\_gesamt\_a\_2\_06\_3333 fitto=ort4/h0905\_0000.re4.08 #-------------- Radiometric calibration for HRSC rgb-images --------------------------------------------- \mkdir col \$HWLIB/hrcolor inp = h0927\_0000.re4.06 out = col/h0927\_0000.re4.06.col #------------- Generating of image mosaics ------------------------------------------------------------------ \$HWLIB/dlrmosaic inp=0927-0905-0894.nd.mos.lis out=0927-0905-0894.nd.mos

## <span id="page-35-0"></span>*8.2 Anhang B*

### **Ergebnisse aus der Objektpunktdatei HROBJ.doc**

### Streifen h0894:

Matching A:

Anzahl der urspr. Punkte = 1296692 Anzahl der Objektpunkte = 1279524 , die alle Kriterien erfuellen und verwendet werden 98.68 Prozent der urspruenglichen Punkte werden verwendet.

Mittlerer Lagefehler aller Objektpunkte = 176.95[m]

2 Strahlen: 18.09 Prozent [ 231425 ] der verwendeten Punkte Mittl. Lagefehler dieser Objektpunkte = 510.13[m]

3 Strahlen: 81.91 Prozent [ 1048099 ] der verwendeten Punkte Mittl. Lagefehler dieser Objektpunkte = 103.38[m]

Matching B:

Anzahl der urspr. Punkte = 1240699 Anzahl der Objektpunkte = 1223681 , die alle Kriterien erfuellen und verwendet werden

98.63 Prozent der urspruenglichen Punkte werden verwendet.

Mittlerer Lagefehler aller Objektpunkte = 134.39[m]

2 Strahlen: 17.36 Prozent [ 212413 ] der verwendeten Punkte Mittl. Lagefehler dieser Objektpunkte =  $346.83$ [m]

3 Strahlen: 82.64 Prozent [ 1011268 ] der verwendeten Punkte Mittl. Lagefehler dieser Objektpunkte = 89.77[m]

Matching C:

Anzahl der urspr. Punkte = 1299839 Anzahl der Objektpunkte = 1282175 , die alle Kriterien erfuellen und verwendet werden

98.64 Prozent der urspruenglichen Punkte werden verwendet.

Mittlerer Lagefehler aller Objektpunkte = 122.38[m]

2 Strahlen: 17.62 Prozent [ 225900 ] der verwendeten Punkte Mittl. Lagefehler dieser Objektpunkte = 461.94[m]

3 Strahlen: 82.38 Prozent [ 1056275 ] der verwendeten Punkte Mittl. Lagefehler dieser Objektpunkte = 49.76[m]

Matching D:

Anzahl der urspr. Punkte = 1250340 Anzahl der Objektpunkte = 1232863 , die alle Kriterien erfuellen und verwendet werden

98.60 Prozent der urspruenglichen Punkte werden verwendet.

Mittlerer Lagefehler aller Objektpunkte = 78.83[m]

2 Strahlen: 16.76 Prozent [ 206581 ] der verwendeten Punkte Mittl. Lagefehler dieser Objektpunkte = 294.91[m]

3 Strahlen: 83.24 Prozent [ 1026282 ] der verwendeten Punkte Mittl. Lagefehler dieser Objektpunkte = 35.33[m]

### Streifen h0905

Matching A:

Anzahl der urspr. Punkte = 1635316 Anzahl der Objektpunkte = 1623101 , die alle Kriterien erfuellen und verwendet werden

99.25 Prozent der urspruenglichen Punkte werden verwendet.

Mittlerer Lagefehler aller Objektpunkte = 157.29[m]

2 Strahlen: 11.44 Prozent [ 185689 ] der verwendeten Punkte Mittl. Lagefehler dieser Objektpunkte = 729.73[m]

3 Strahlen: 88.56 Prozent [ 1437412 ] der verwendeten Punkte Mittl. Lagefehler dieser Objektpunkte = 83.34[m]

Matching B:

Anzahl der urspr. Punkte = 1577492 Anzahl der Objektpunkte = 1565495 , die alle Kriterien erfuellen und verwendet werden

99.24 Prozent der urspruenglichen Punkte werden verwendet.

Mittlerer Lagefehler aller Objektpunkte = 116.12[m]

2 Strahlen: 11.57 Prozent [ 181066 ] der verwendeten Punkte Mittl. Lagefehler dieser Objektpunkte =  $468.26$ [m]

3 Strahlen: 88.43 Prozent [ 1384429 ] der verwendeten Punkte Mittl. Lagefehler dieser Objektpunkte = 70.07[m]

Matching C:

Anzahl der urspr. Punkte = 1665099 Anzahl der Objektpunkte = 1652873 , die alle Kriterien erfuellen und verwendet werden

99.27 Prozent der urspruenglichen Punkte werden verwendet.

Mittlerer Lagefehler aller Objektpunkte = 112.77[m]

Studienarbeit von Marc Schmitz 2292830 36

2 Strahlen: 11.07 Prozent [ 183050 ] der verwendeten Punkte Mittl. Lagefehler dieser Objektpunkte = 684.50[m]

3 Strahlen: 88.93 Prozent [ 1469823 ] der verwendeten Punkte Mittl. Lagefehler dieser Objektpunkte =  $41.57$ [m]

Matching D:

Anzahl der urspr. Punkte = 1626886 Anzahl der Objektpunkte = 1614880 , die alle Kriterien erfuellen und verwendet werden

99.26 Prozent der urspruenglichen Punkte werden verwendet.

Mittlerer Lagefehler aller Objektpunkte = 71.35[m]

2 Strahlen: 10.94 Prozent [ 176705 ] der verwendeten Punkte Mittl. Lagefehler dieser Objektpunkte = 423.38[m]

3 Strahlen: 89.06 Prozent [ 1438175 ] der verwendeten Punkte Mittl. Lagefehler dieser Objektpunkte = 28.09[m]

### Streifen h0927

Matching A:

Anzahl der urspr. Punkte = 1361472 Anzahl der Objektpunkte = 1348967 , die alle Kriterien erfuellen und verwendet werden

99.08 Prozent der urspruenglichen Punkte werden verwendet.

Mittlerer Lagefehler aller Objektpunkte = 153.70[m]

2 Strahlen: 40.61 Prozent [ 547858 ] der verwendeten Punkte Mittl. Lagefehler dieser Objektpunkte = 225.64[m]

3 Strahlen: 59.39 Prozent [ 801109 ] der verwendeten Punkte Mittl. Lagefehler dieser Objektpunkte = 104.50[m]

Matching B:

Anzahl der urspr. Punkte = 1285321 Anzahl der Objektpunkte = 1272976 , die alle Kriterien erfuellen und verwendet werden

99.04 Prozent der urspruenglichen Punkte werden verwendet.

Mittlerer Lagefehler aller Objektpunkte = 116.87[m]

2 Strahlen: 40.38 Prozent [ 513998 ] der verwendeten Punkte Mittl. Lagefehler dieser Objektpunkte =  $164.39$ [m]

3 Strahlen: 59.62 Prozent [ 758978 ] der verwendeten Punkte Mittl. Lagefehler dieser Objektpunkte = 84.69[m]

Matching C:

Anzahl der urspr. Punkte = 1416097 Anzahl der Objektpunkte = 1404086 , die alle Kriterien erfuellen und verwendet werden

99.15 Prozent der urspruenglichen Punkte werden verwendet.

Mittlerer Lagefehler aller Objektpunkte = 114.83[m]

2 Strahlen: 40.65 Prozent [ 570766 ] der verwendeten Punkte Mittl. Lagefehler dieser Objektpunkte = 184.28[m]

3 Strahlen: 59.35 Prozent [ 833320 ] der verwendeten Punkte Mittl. Lagefehler dieser Objektpunkte = 67.27[m]

Matching D:

Anzahl der urspr. Punkte = 1369553 Anzahl der Objektpunkte = 1357679 , die alle Kriterien erfuellen und verwendet werden

99.13 Prozent der urspruenglichen Punkte werden verwendet.

Mittlerer Lagefehler aller Objektpunkte = 76.31[m]

2 Strahlen: 40.46 Prozent [ 549265 ] der verwendeten Punkte Mittl. Lagefehler dieser Objektpunkte = 121.46[m]

3 Strahlen: 59.54 Prozent [ 808414 ] der verwendeten Punkte Mittl. Lagefehler dieser Objektpunkte =  $45.64$ [m]

# <span id="page-39-0"></span>*8.3 Anhang C*

### **Bestimmung der Matching-Dauer aus der Kommandozeile**

### Streifen h0894:

Matching A:

```
schmitz/Bilder_h0894> set GRID = 2 
schmitz/Bilder_h0894> set MINPMK = 0.4 
schmitz/Bilder_h0894> set LINE_SCOPE = 3,3,3,3 
schmitz/Bilder_h0894> set SAMP_SCOPE = 3,3,3,3 
schmitz/Bilder_h0894> set NO_PYR = 4 
schmitz/Bilder_h0894> 
schmitz/Bilder_h0894> date 
Di Mai 10 16:09:06 CEST 2005 
schmitz/Bilder_h0894> $HWLIB/dlrmatch2
inp=mat/h0894_0000.nd3.04,mat/h0894_0000.s13.04,mat/h0894_0000.s23.04 
out=mat/tpf_mat_2_04_3333 \ 
? 
? grid=$GRID minpmk=$MINPMK smp_scop=$SAMP_SCOPE lne_scop=$LINE_SCOPE 
no_pyr=$NO_PYR \ 
? 
Beginning VICAR task DLRMATCH2 
 data set up: 0 
this is the end! 
schmitz/Bilder_h0894> date 
Di Mai 10 17:19:52 CEST 2005 
Matching B: 
schmitz/Bilder_h0894> set GRID = 2 
schmitz/Bilder_h0894> set MINPMK = 0.6 
schmitz/Bilder_h0894> set LINE_SCOPE = 3,3,3,3 
schmitz/Bilder_h0894> set SAMP_SCOPE = 3,3,3,3 
schmitz/Bilder_h0894> set NO_PYR = 4
schmitz/Bilder_h0894> 
schmitz/Bilder_h0894> date
Di Mai 10 17:29:07 CEST 2005 
schmitz/Bilder_h0894> $HWLIB/dlrmatch2 
inp=mat/h0894_0000.nd3.04,mat/h0894_0000.s13.04,mat/h0894_0000.s23.04 
out=mat/tpf_mat_2_06_3333 \
? 
       ? grid=$GRID minpmk=$MINPMK smp_scop=$SAMP_SCOPE lne_scop=$LINE_SCOPE 
no_pyr=$NO_PYR \ 
? 
Beginning VICAR task DLRMATCH2 
 data set up: 0 
this is the end! 
schmitz/Bilder_h0894> date
Di Mai 10 18:19:11 CEST 2005
```
Matching C:

```
schmitz/Bilder_h0894> set GRID = 2 
schmitz/Bilder_h0894> set MINPMK = 0.4 
schmitz/Bilder_h0894> set LINE_SCOPE = 3,3,3,3 
schmitz/Bilder_h0894> set SAMP_SCOPE = 3,3,3,3 
schmitz/Bilder_h0894> set NO_PYR = 4
schmitz/Bilder_h0894>
schmitz/Bilder_h0894> date
Di Mai 10 18:37:01 CEST 2005 
schmitz/Bilder_h0894> $HWLIB/dlrmatch2 
inp=mat_a/h0894_0000.nd3.04,mat_a/h0894_0000.s13.04,mat_a/h0894_0000.s23.04 
out=mat_a/tpf_mat_a_2_04_3333 \
? 
? grid=$GRID minpmk=$MINPMK smp_scop=$SAMP_SCOPE lne_scop=$LINE_SCOPE
no_pyr=$NO_PYR \ 
? 
Beginning VICAR task DLRMATCH2 
 data set up: 0 
this is the end! 
schmitz/Bilder_h0894> date 
Di Mai 10 19:50:35 CEST 2005 
Matching D: 
schmitz/Bilder_h0894> set GRID = 2 
schmitz/Bilder_h0894> set MINPMK = 0.6 
schmitz/Bilder_h0894> set LINE_SCOPE = 3,3,3,3 
schmitz/Bilder_h0894> set SAMP_SCOPE = 3,3,3,3 
schmitz/Bilder_h0894> set NO_PYR = 4
schmitz/Bilder_h0894>
schmitz/Bilder_h0894> date 
Di Mai 10 20:28:45 CEST 2005 
schmitz/Bilder_h0894> $HWLIB/dlrmatch2
inp=mat_a/h0894_0000.nd3.04,mat_a/h0894_0000.s13.04,mat_a/h0894_0000.s23.04 
out=mat_a/tpf_mat_a_2_06_3333 \
? 
? grid=$GRID minpmk=$MINPMK smp_scop=$SAMP_SCOPE lne_scop=$LINE_SCOPE 
no_pyr=$NO_PYR \ 
? 
Beginning VICAR task DLRMATCH2 
 data set up: 0 
this is the end! 
schmitz/Bilder_h0894> date
Di Mai 10 21:18:37 CEST 2005
```
### Streifen h0905:

Matching A:

schmitz/Bilder\_h0905> set GRID = 2 schmitz/Bilder\_h0905> set MINPMK = 0.4 schmitz/Bilder\_h0905> set LINE\_SCOPE = 3,3,3,3 schmitz/Bilder\_h0905> set SAMP\_SCOPE = 3,3,3,3 schmitz/Bilder\_h0905> set NO\_PYR = 4 schmitz/Bilder\_h0905> schmitz/Bilder\_h0905> date So Mai 15 13:18:12 CEST 2005 schmitz/Bilder\_h0905> \$HWLIB/dlrmatch2 inp=mat/h0905\_0000.nd3.08,mat/h0905\_0000.s13.08,mat/h0905\_0000.s23.08 out=mat/tpf\_mat\_2\_04\_3333 \ ? ? grid=\$GRID minpmk=\$MINPMK smp\_scop=\$SAMP\_SCOPE lne\_scop=\$LINE\_SCOPE no\_pyr=\$NO\_PYR \ ? Beginning VICAR task DLRMATCH2 data set up: 0 this is the end! schmitz/Bilder\_h0905> date So Mai 15 14:24:08 CEST 2005 Matching B: schmitz/Bilder\_h0905> set GRID = 2 schmitz/Bilder\_h0905> set MINPMK = 0.6 schmitz/Bilder\_h0905> set LINE\_SCOPE = 3,3,3,3 schmitz/Bilder\_h0905> set SAMP\_SCOPE = 3,3,3,3 schmitz/Bilder\_h0905> set NO\_PYR = 4 schmitz/Bilder\_h0905> schmitz/Bilder\_h0905> date So Mai 15 14:31:02 CEST 2005 schmitz/Bilder\_h0905> \$HWLIB/dlrmatch2 inp=mat/h0905\_0000.nd3.08,mat/h0905\_0000.s13.08,mat/h0905\_0000.s23.08 out=mat/tpf\_mat\_2\_06\_3333 \ ? ? grid=\$GRID minpmk=\$MINPMK smp\_scop=\$SAMP\_SCOPE lne\_scop=\$LINE\_SCOPE no\_pyr=\$NO\_PYR \ ? Beginning VICAR task DLRMATCH2 data set up: 0 this is the end! schmitz/Bilder\_h0905> date So Mai 15 15:26:37 CEST 2005

Matching C:

```
schmitz/Bilder_h0905> set GRID = 2 
schmitz/Bilder_h0905> set MINPMK = 0.4 
schmitz/Bilder_h0905> set LINE_SCOPE = 3,3,3,3 
schmitz/Bilder_h0905> set SAMP_SCOPE = 3,3,3,3 
schmitz/Bilder_h0905> set NO_PYR = 4
schmitz/Bilder_h0905> 
schmitz/Bilder_h0905> date
Di Mai 10 11:21:14 CEST 2005 
schmitz/Bilder_h0905> $HWLIB/dlrmatch2 
inp=mat_a/h0905_0000.nd3.08,mat_a/h0905_0000.s13.08,mat_a/h0905_0000.s23.08 
out=mat_a/tpf_mat_a_2_04_3333 \
? 
? grid=$GRID minpmk=$MINPMK smp_scop=$SAMP_SCOPE lne_scop=$LINE_SCOPE
no_pyr=$NO_PYR \ 
? 
Beginning VICAR task DLRMATCH2 
 data set up: 0 
this is the end! 
schmitz/Bilder_h0905> date 
Di Mai 10 12:27:48 CEST 2005 
Matching D: 
schmitz/Bilder_h0905> set GRID = 2 
schmitz/Bilder_h0905> set MINPMK = 0.6 
schmitz/Bilder_h0905> set LINE_SCOPE = 3,3,3,3
schmitz/Bilder_h0905> set SAMP_SCOPE = 3,3,3,3 
schmitz/Bilder_h0905> set NO_PYR = 4
schmitz/Bilder_h0905>
schmitz/Bilder_h0905> date 
Di Mai 10 12:41:57 CEST 2005 
schmitz/Bilder_h0905> $HWLIB/dlrmatch2
inp=mat_a/h0905_0000.nd3.08,mat_a/h0905_0000.s13.08,mat_a/h0905_0000.s23.08 
out=mat_a/tpf_mat_a_2_06_3333 \
? 
? grid=$GRID minpmk=$MINPMK smp_scop=$SAMP_SCOPE lne_scop=$LINE_SCOPE 
no_pyr=$NO_PYR \ 
? 
Beginning VICAR task DLRMATCH2 
 data set up: 0 
this is the end! 
schmitz/Bilder_h0905> date
Di Mai 10 13:34:40 CEST 2005
```
### Streifen h0927:

Matching A:

schmitz/Bilder\_h0927> set GRID = 2 schmitz/Bilder\_h0927> set MINPMK = 0.4 schmitz/Bilder\_h0927> set LINE\_SCOPE = 3,3,3,3 schmitz/Bilder\_h0927> set SAMP\_SCOPE = 3,3,3,3 schmitz/Bilder\_h0927> set NO\_PYR = 4 schmitz/Bilder\_h0927> schmitz/Bilder\_h0927> date Do Mai 12 18:19:18 CEST 2005 schmitz/Bilder\_h0927> \$HWLIB/dlrmatch2 inp=mat/h0927\_0000.nd3.06,mat/h0927\_0000.s13.06,mat/h0927\_0000.s23.06 out=mat/tpf\_mat\_2\_04\_3333 \ ? ? Beginning VICAR task DLRMATCH2 data set up: 0 this is the end! schmitz/Bilder\_h0927> date Do Mai 12 19:16:05 CEST 2005 Matching B: schmitz/Bilder\_h0927> set GRID = 2 schmitz/Bilder\_h0927> set MINPMK = 0.6 schmitz/Bilder\_h0927> set LINE\_SCOPE = 3,3,3,3 schmitz/Bilder\_h0927> set SAMP\_SCOPE = 3,3,3,3 schmitz/Bilder\_h0927> set NO\_PYR = 4 schmitz/Bilder\_h0927> schmitz/Bilder\_h0927> date Fr Mai 13 10:11:08 CEST 2005 schmitz/Bilder\_h0927> \$HWLIB/dlrmatch2

inp=mat/h0927\_0000.nd3.06,mat/h0927\_0000.s13.06,mat/h0927\_0000.s23.06

out=mat/tpf\_mat\_2\_06\_3333 \

?

? grid=\$GRID minpmk=\$MINPMK smp\_scop=\$SAMP\_SCOPE lne\_scop=\$LINE\_SCOPE no\_pyr=\$NO\_PYR \

? Beginning VICAR task DLRMATCH2 data set up: 0 this is the end! schmitz/Bilder\_h0927> date Fr Mai 13 10:59:21 CEST 2005

Matching C:

```
schmitz/Bilder_h0927> set GRID = 2 
schmitz/Bilder_h0927> set MINPMK = 0.4 
schmitz/Bilder_h0927> set LINE_SCOPE = 3,3,3,3 
schmitz/Bilder_h0927> set SAMP_SCOPE = 3,3,3,3 
schmitz/Bilder_h0927> set NO_PYR = 4
schmitz/Bilder_h0927> 
schmitz/Bilder_h0927> date 
Fr Mai 13 16:26:03 CEST 2005 
schmitz/Bilder_h0927> $HWLIB/dlrmatch2 
inp=mat_a/h0927_0000.nd3.06,mat_a/h0927_0000.s13.06,mat_a/h0927_0000.s23.06 
out=mat_a/tpf_mat_a_2_04_3333 \
? 
? grid=$GRID minpmk=$MINPMK smp_scop=$SAMP_SCOPE lne_scop=$LINE_SCOPE
no_pyr=$NO_PYR \ 
? 
Beginning VICAR task DLRMATCH2 
 data set up: 0 
this is the end! 
schmitz/Bilder_h0927> date 
Fr Mai 13 17:19:55 CEST 2005 
Matching D: 
schmitz/Bilder_h0927> set GRID = 2 
schmitz/Bilder_h0927> set MINPMK = 0.6 
schmitz/Bilder_h0927> set LINE_SCOPE = 3,3,3,3
schmitz/Bilder_h0927> set SAMP_SCOPE = 3,3,3,3 
schmitz/Bilder_h0927> set NO_PYR = 4
schmitz/Bilder_h0927>
schmitz/Bilder_h0927> date 
Fr Mai 13 17:37:01 CEST 2005 
schmitz/Bilder_h0927> $HWLIB/dlrmatch2 
inp=mat_a/h0927_0000.nd3.06,mat_a/h0927_0000.s13.06,mat_a/h0927_0000.s23.06 
out=mat_a/tpf_mat_a_2_04_3333 \
? 
? grid=$GRID minpmk=$MINPMK smp_scop=$SAMP_SCOPE lne_scop=$LINE_SCOPE 
no_pyr=$NO_PYR \ 
? 
Beginning VICAR task DLRMATCH2 
 data set up: 0 
this is the end! 
schmitz/Bilder_h0927> date
Fr Mai 13 18:22:28 CEST 2005
```
# <span id="page-45-0"></span>*8.4 Anhang D*

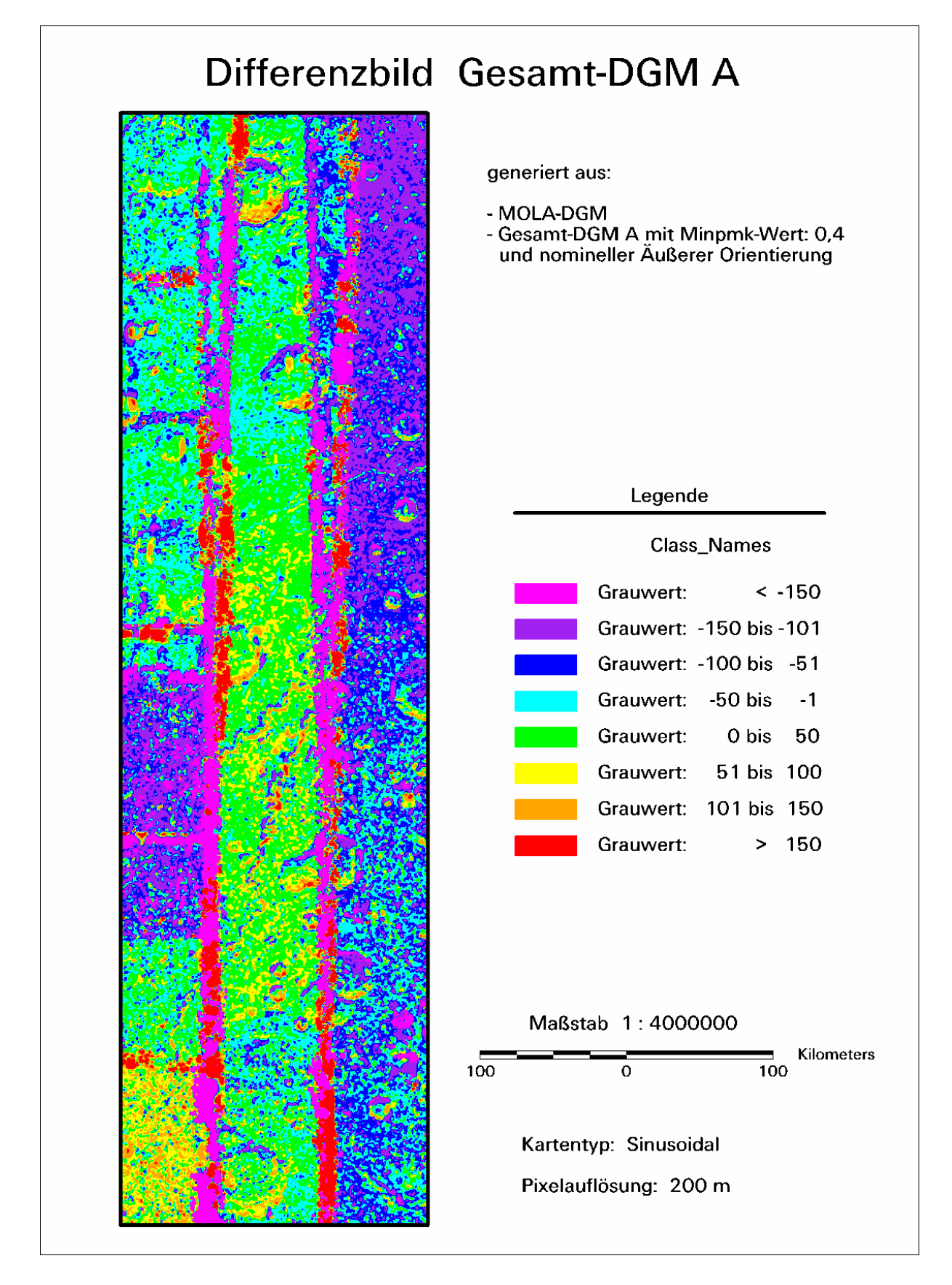

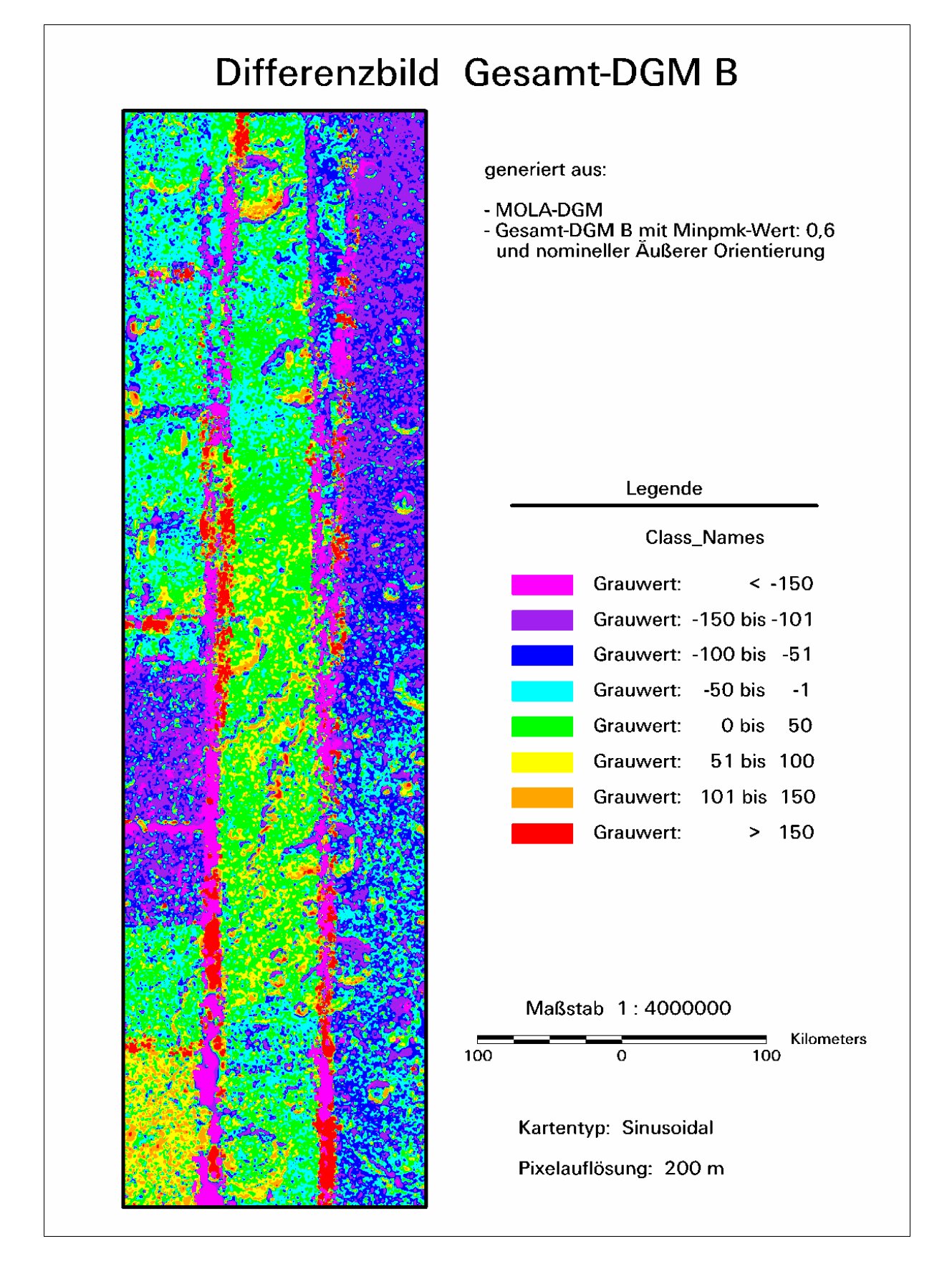

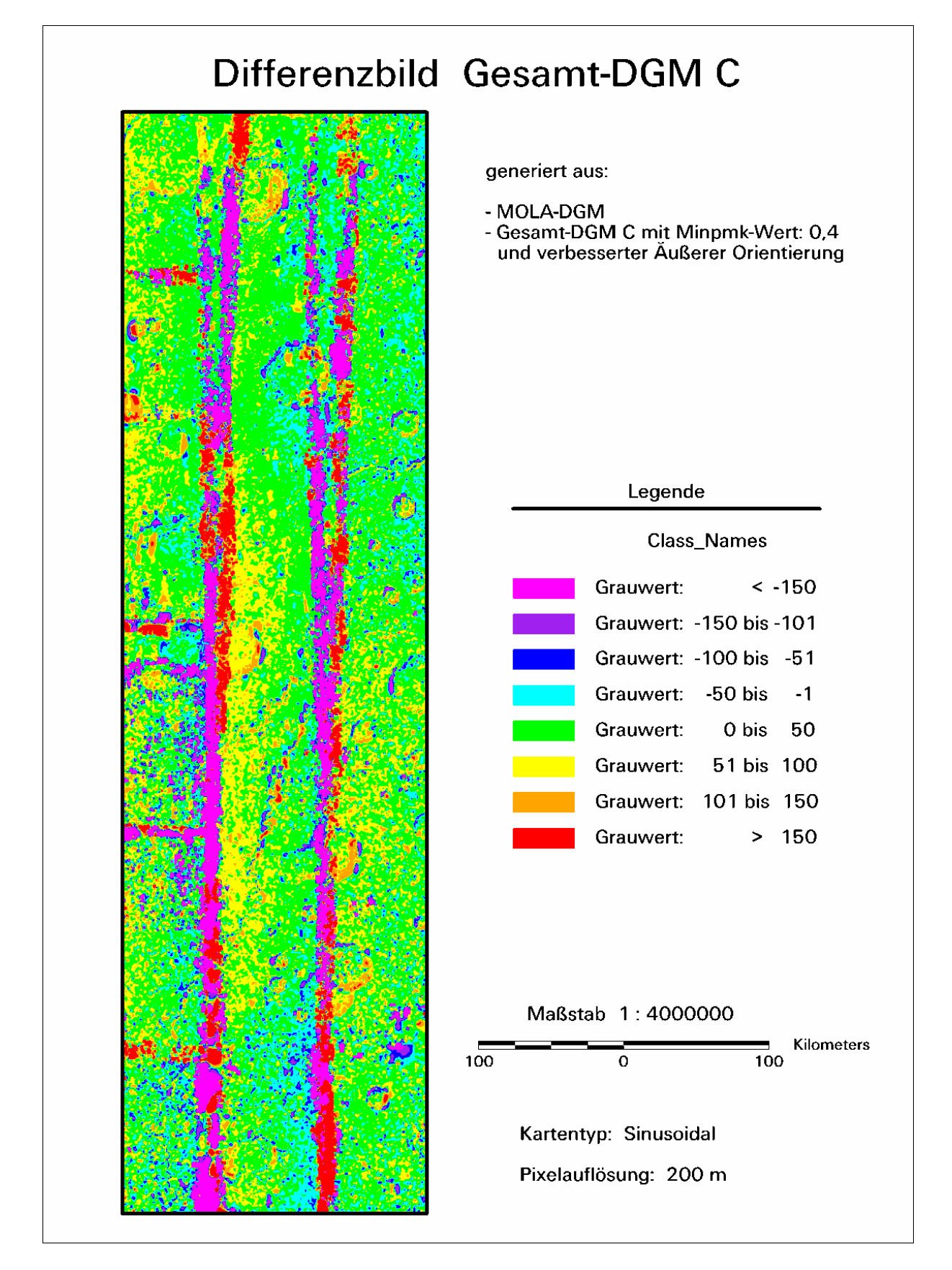

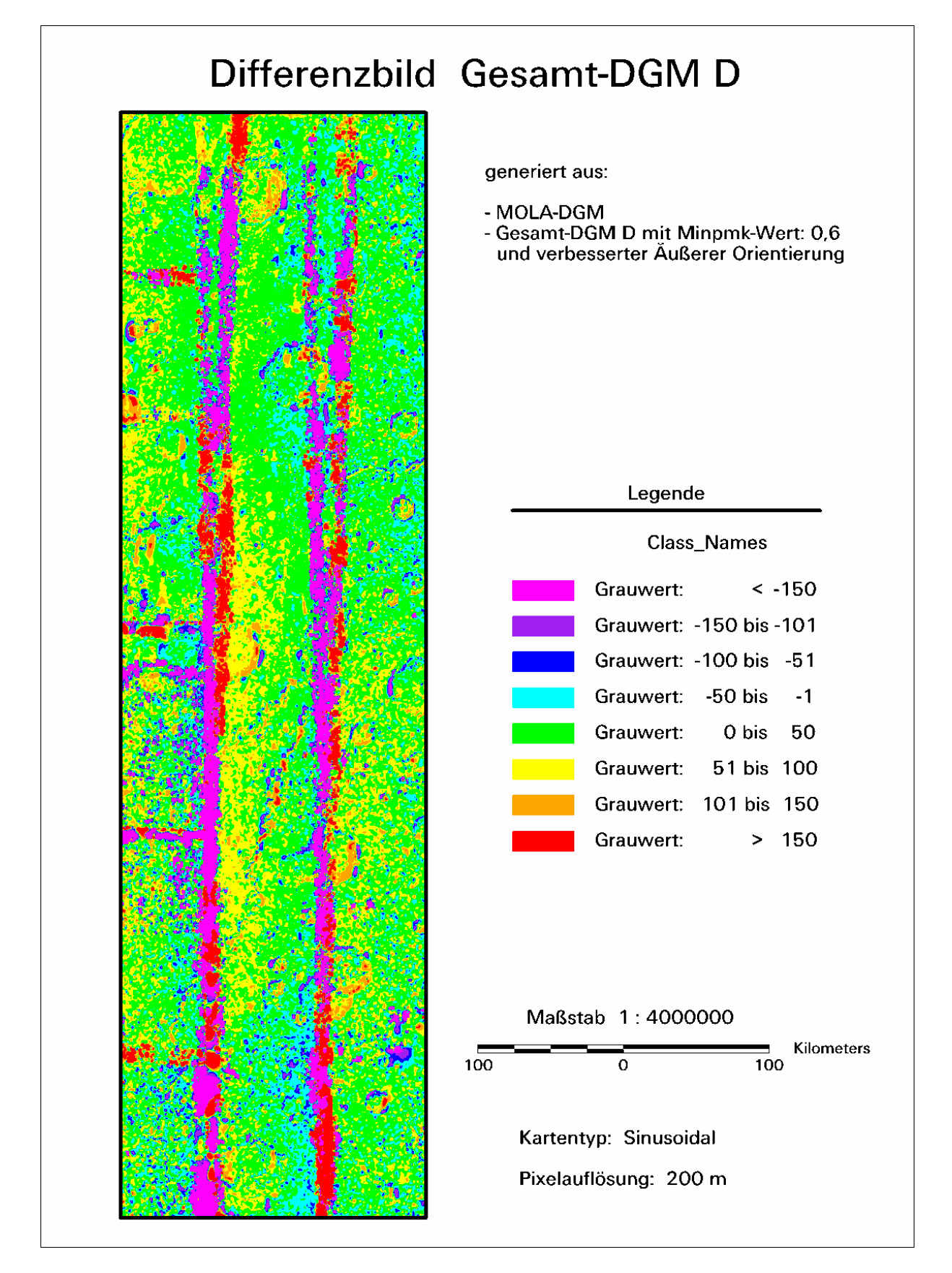

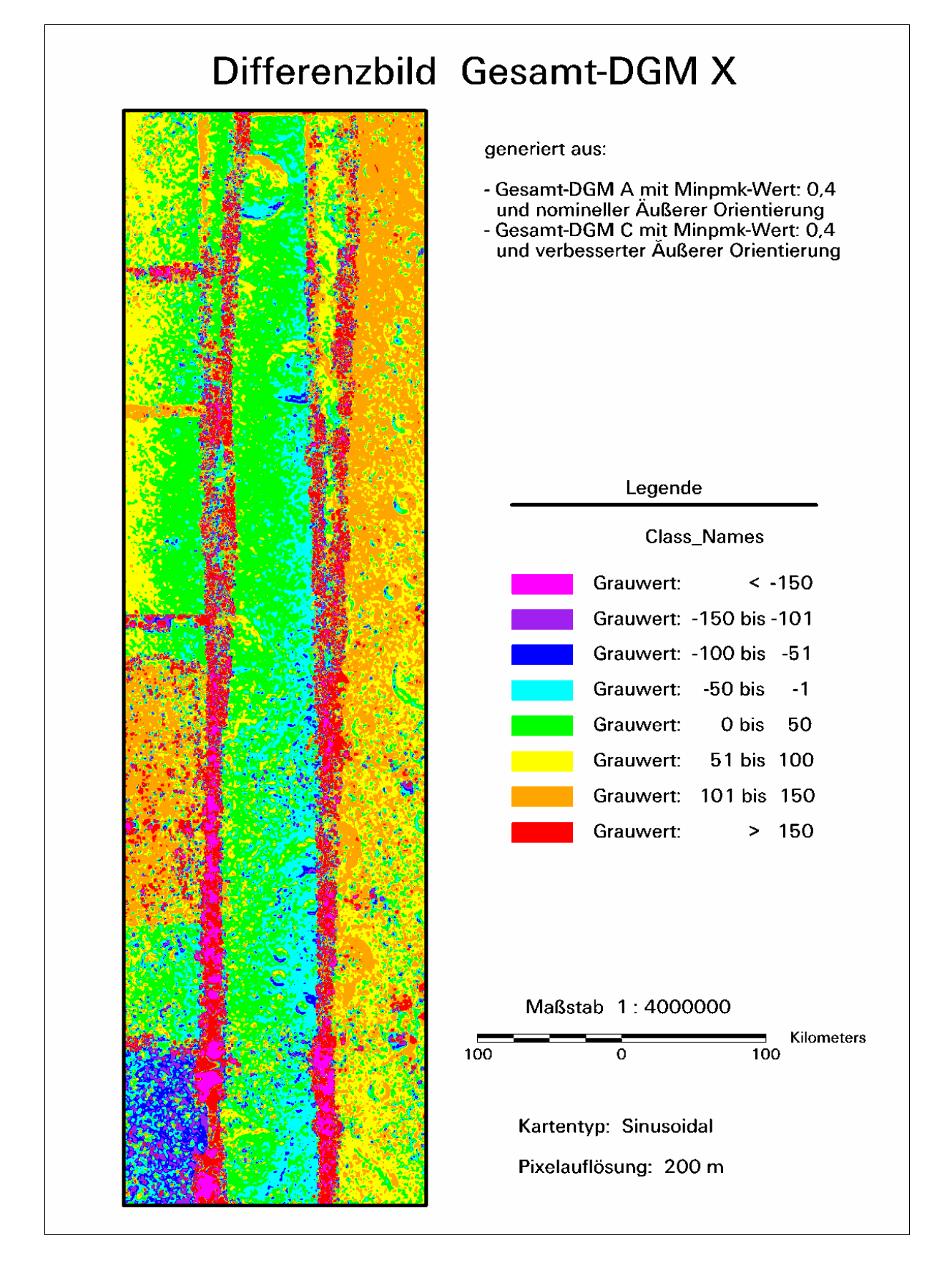

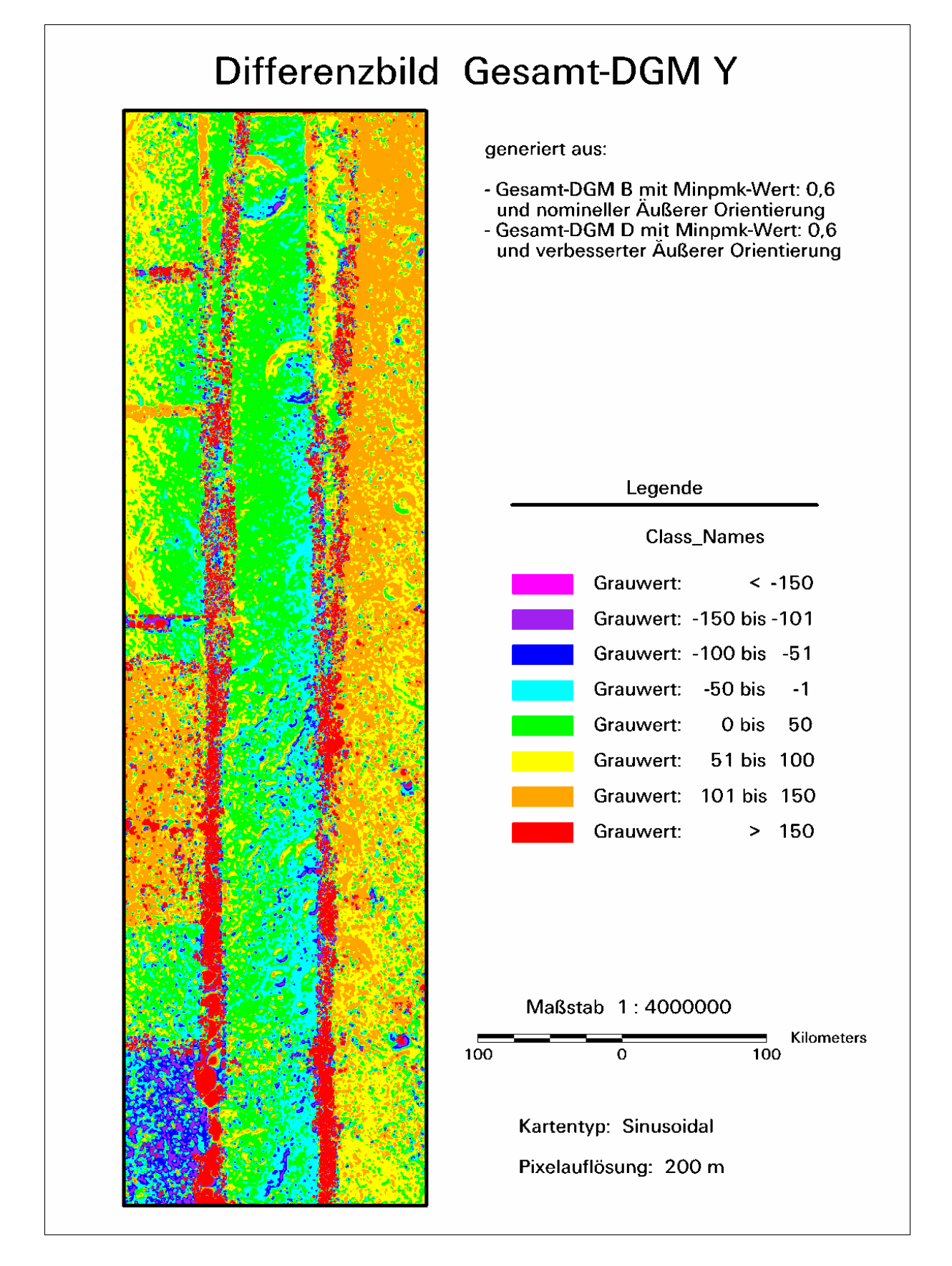